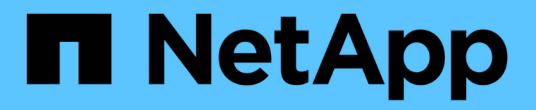

# 数据保护和灾难恢复 System Manager Classic

NetApp June 22, 2024

This PDF was generated from https://docs.netapp.com/zh-cn/ontap-system-managerclassic/peering/index.html on June 22, 2024. Always check docs.netapp.com for the latest.

# 目录

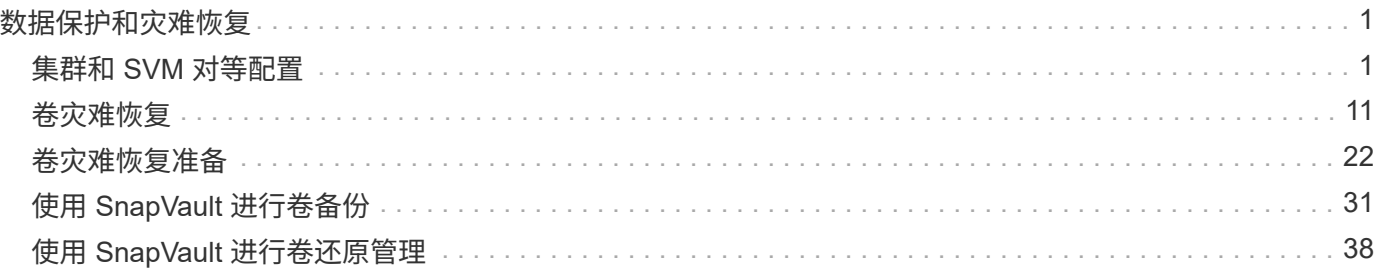

# <span id="page-2-0"></span>数据保护和灾难恢复

# <span id="page-2-1"></span>集群和 **SVM** 对等配置

# <span id="page-2-2"></span>集群和 **SVM** 对等概述

集群管理员可以在集群和 SVM 之间创建经过身份验证的对等关系,使集群能够彼此通信 ,以便在不同集群中的卷之间复制数据。 您可以使用 ONTAP 系统管理器 *classic* 界面执 行这些过程,该界面随 ONTAP 9.7 及更早版本的 ONTAP 9 一起提供。

如果符合以下条件,请使用 ONTAP System Manager *classic* 界面创建集群对等关系和 SVM 对等关系:

- 您正在使用运行 ONTAP 9.7 或更早版本的 ONTAP 9 的集群。
- 您需要经过身份验证的集群对等关系。
- 您希望使用最佳实践,而不是浏览每个可用选项。
- •您希望使用 System Manager ,而不是 ONTAP 命令行界面( CLI )或自动脚本编写工具。

## 在 **ONTAP** 中执行此操作的其他方法

ONTAP 9.3 中的 ONTAP System Manager 简化了在集群之间和 SVM 之间配置对等关系的方式。所有 ONTAP 9 版本均可使用集群对等操作步骤和 SVM 对等操作步骤。您应使用适用于您的 ONTAP 版本的操作步骤。

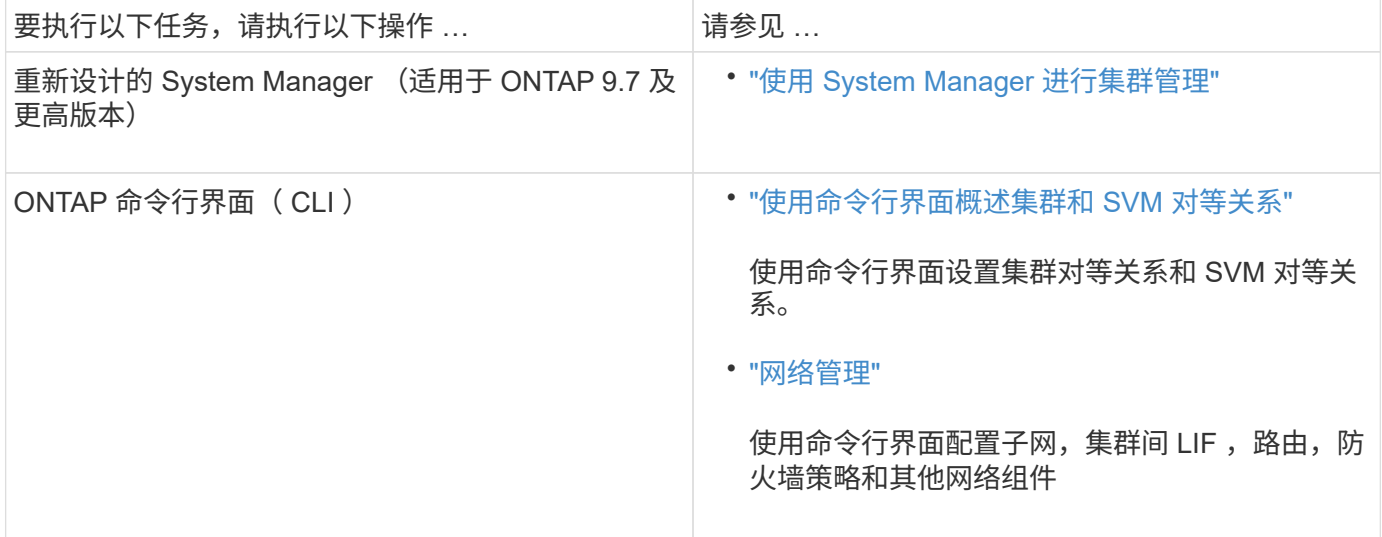

# 集群对等的前提条件

在使用 ONTAP System Manager *classic* 界面和 ONTAP 9.7 或更早版本设置集群对等之前 ,您应确认连接,端口, IP 地址,子网,防火墙, 并满足集群命名要求。

# 连接要求

本地集群上的每个集群间 LIF 都必须能够与远程集群上的每个集群间 LIF 进行通信。

虽然不需要,但在同一子网中配置用于集群间 LIF 的 IP 地址通常会更简单。这些 IP 地址可以与数据 LIF 位于 同一子网中,也可以位于不同子网中。每个集群中使用的子网必须满足以下要求:

• 子网必须具有足够的可用 IP 地址,以便为每个节点分配一个集群间 LIF 。

例如,在六节点集群中,用于集群间通信的子网必须具有六个可用 IP 地址。

每个节点都必须具有一个集群间 LIF ,并在集群间网络上具有一个 IP 地址。

集群间 LIF 可以具有 IPv4 地址或 IPv6 地址。

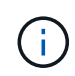

通过 ONTAP 9 ,您可以选择在集群间 LIF 上同时使用这两种协议,从而将对等网络从 IPv4 迁移 到 IPv6 。在早期版本中,整个集群的所有集群间关系均为 IPv4 或 IPv6 。这意味着更改协议可 能会造成中断。

#### 端口要求

您可以使用专用端口进行集群间通信,也可以共享数据网络使用的端口。端口必须满足以下要求:

• 用于与给定远程集群通信的所有端口必须位于同一 IP 空间中。

您可以使用多个 IP 空间与多个集群建立对等关系。只有在 IP 空间中才需要成对的全网状连接。

• 用于集群间通信的广播域必须在每个节点上至少包含两个端口,以便集群间通信可以从一个端口故障转移到 另一个端口。

添加到广播域的端口可以是物理网络端口, VLAN 或接口组 ( ifgrp ) 。

- 必须为所有端口布线。
- 所有端口都必须处于运行状况良好的状态。
- 端口的 MTU 设置必须一致。

防火墙要求

防火墙和集群间防火墙策略必须支持以下协议:

- ICMP 服务
- 通过 TCP 通过端口 10000 , 11104 和 11105 连接到所有集群间 LIF 的 IP 地址
- 集群间 LIF 之间的双向 HTTPS

尽管使用命令行界面设置集群对等时不需要 HTTPS ,但如果稍后使用 ONTAP 系统管理器配置数据保护, 则需要 HTTPS 。

默认值 intercluster 防火墙策略允许通过HTTPS协议和所有IP地址(0.0.0.0/0)进行访问。如有必要, 您可以 修改或替换此策略。

#### 相关信息

["](https://docs.netapp.com/us-en/ontap/data-protection/index.html)[数据保护](https://docs.netapp.com/us-en/ontap/data-protection/index.html)["](https://docs.netapp.com/us-en/ontap/data-protection/index.html)

您可以使用 ONTAP 系统管理器和 ONTAP 9.7 或更早版本来设置对等关系。 设置对等关 系包括为每个集群准备对等关系,在每个集群的每个节点上创建集群间逻辑接口( LIF ) ,设置集群对等关系,然后设置 SVM 对等关系。

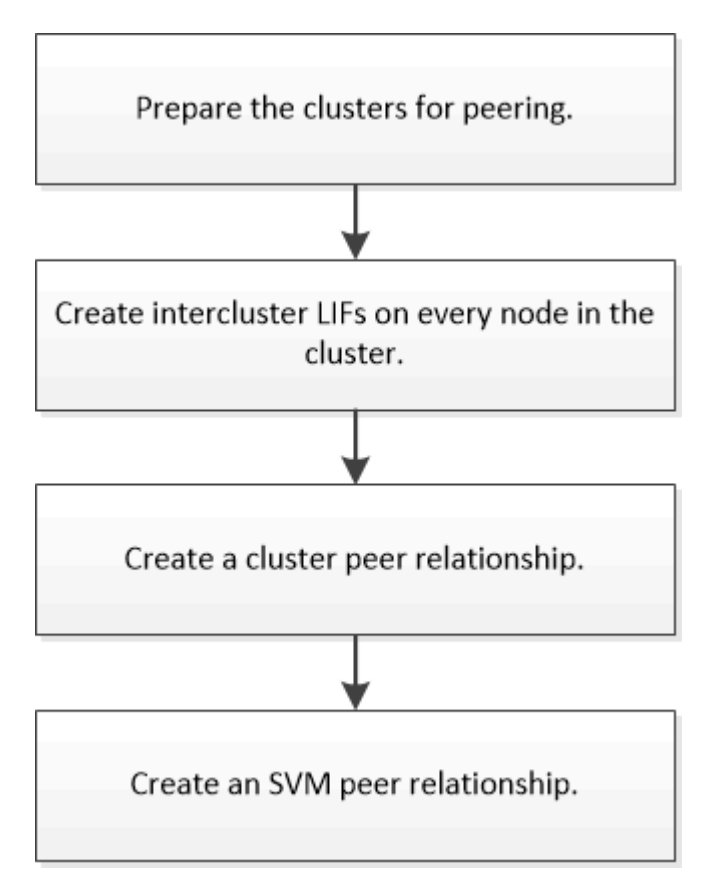

如果您运行的是 ONTAP 9.2 或更早版本,则在源卷与目标卷之间创建数据保护关系时,需要创建 SVM 对等关 系。

准备建立集群对等关系

在使用 ONTAP System Manager *classic* 界面和 ONTAP 9.7 或更早版本创建集群对等关系 之前,您必须验证每个集群上的时间是否与外部网络时间协议( NTP)服务器同步, 并确 定要使用的子网,端口和密码短语。

步骤

1. 如果您运行的是 ONTAP 9.2 或更早版本,请确定要用于每个集群对等关系的密码短语。

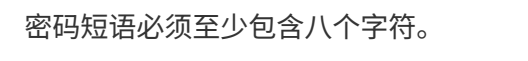

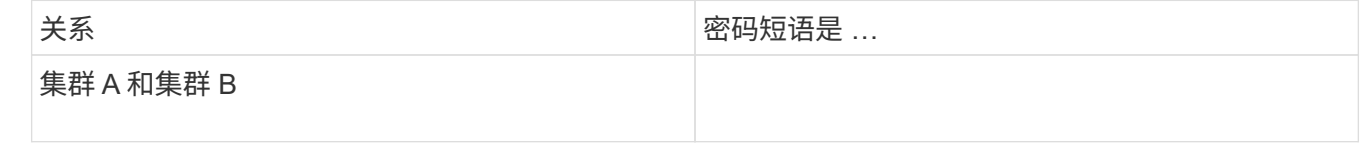

从 ONTAP 9.3 开始,您可以在创建集群对等关系时从远程集群生成密码短语。

["](#page-6-0)[创建集群对等关系\(从](#page-6-0) [ONTAP 9.3](#page-6-0) [开始](#page-6-0)[\)](#page-6-0)"

2. 确定要用于集群间 LIF 的子网, IP 地址和端口。

默认情况下,系统会自动从子网中选择 IP 地址。如果要手动指定 IP 地址,必须确保此 IP 地址已在子网中 可用或稍后可添加到子网中。有关子网的信息,请参见网络选项卡。

创建一个类似于下表的表,以记录有关集群的信息。 下表假定每个集群有四个节点。如果集群具有四个以上 的节点,请为追加信息添加行。

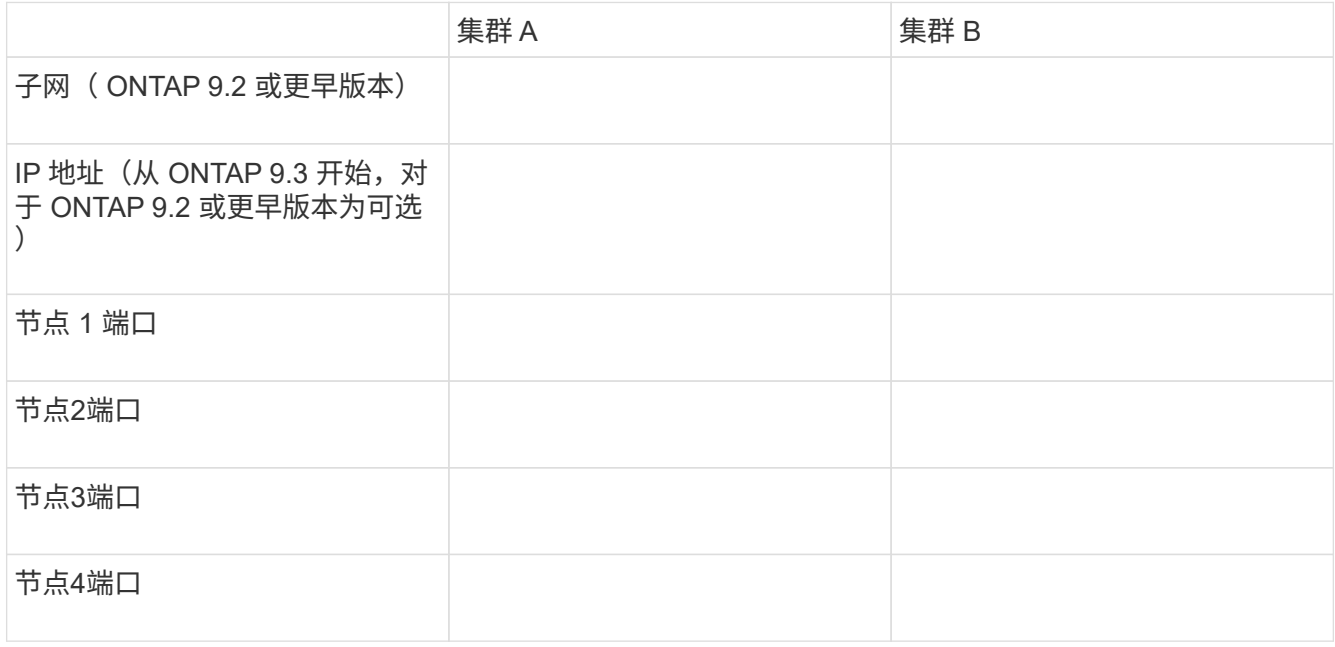

配置对等关系(从 **ONTAP 9.3** 开始)

对等关系用于定义网络连接,以使集群和 SVM 能够安全地交换数据。从 ONTAP 9.3 开始 ,直到 ONTAP 9.7 为止,您可以使用 ONTAP System Manager *classic* 界面执行一种简化 的方法来配置集群之间和 SVM 之间的对等关系。

创建集群间 **LIF** (从 **ONTAP 9.3** 开始)

从 ONTAP 9.3 开始, 直到 ONTAP 9.7 为止, 您可以使用 ONTAP System Manager *classic* 界面创建集群间逻辑接口( LIF ),从而使集群网络能够与节点进行通信。您必须 在要为其创建对等关系的每个集群中的每个节点上,在要用于对等关系的每个 IP 空间内创 建一个集群间 LIF 。

关于此任务

例如,如果您有一个四节点集群,希望通过 IP 空间 A 与集群 X 建立对等关系,并通过 IP 空间 Y 与集群 Y 建立 对等关系,则总共需要八个集群间 LIF ;IP 空间 A 上四个(每个节点一个),IP 空间 Y 上四个(每个节点一 个)。

您必须在要创建对等关系的两个集群上执行此操作步骤。

步骤

- 1. 单击 \* 配置 \* > \* 高级集群设置 \* 。
- 2. 在 \* 设置高级集群功能 \* 窗口中,单击 \* 集群对等 \* 选项旁边的 \* 继续 \* 。
- 3. 从 \* IP 空间 \* 列表中选择一个 IP 空间。
- 4. 输入每个节点的 IP 地址, 端口, 网络掩码和网关详细信息。

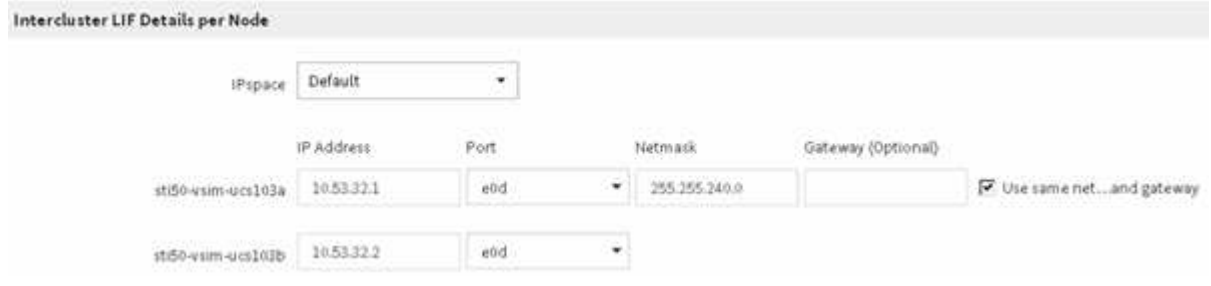

5. 单击 \* 提交并继续 \* 。

下一步操作

您应在集群对等窗口中输入集群详细信息,以继续建立集群对等关系。

<span id="page-6-0"></span>创建集群对等关系(从 **ONTAP 9.3** 开始)

从 ONTAP 9.3 开始, 直到 ONTAP 9.7 为止, 您可以使用 ONTAP System Manager *classic* 界面在两个集群之间创建集群对等关系,方法是提供系统生成的密码短语以及远程 集群的集群间 LIF 的 IP 地址。

关于此任务

从 ONTAP 9.6 开始,默认情况下,所有新创建的集群对等关系都会启用集群对等加密。升级到 ONTAP 9.6 之 前创建的对等关系必须手动启用集群对等加密。集群对等加密不适用于运行 ONTAP 9.5 或更早版本的集群。因 此,对等关系中的两个集群都必须运行 ONTAP 9.6 才能启用集群对等加密。

集群对等加密使用传输安全层( TLS )来保护 SnapMirror 和 FlexCache 等 ONTAP 功能的跨集群对等通信。

步骤

1. 在 \* 目标集群集群间 LIF IP 地址 \* 字段中,输入远程集群的集群间 LIF 的 IP 地址。

- 2. 【第 2 步 密码短语】从远程集群生成密码短语。
	- a. 指定远程集群的管理地址。
	- b. 单击 \* 管理 URL\* 在远程集群上启动 ONTAP 系统管理器。
	- c. 登录到远程集群。
	- d. 在 \* 集群对等方 \* 窗口中, 单击 \* 生成对等密码短语 \* 。
	- e. 选择 IP 空间,密码短语的有效性以及 SVM 权限。

您可以允许所有 SVM 或选定 SVM 建立对等关系。生成 SVM 对等请求时,允许的 SVM 会自动与源 SVM 建立对等关系,而无需接受来自远程 SVM 的对等关系。

f. 单击 \* 生成 \* 。

此时将显示密码短语信息。

# Generate Peering Passphrase

Passphrase generated successfully

Use the following information for peering based on the IPspace "Default":

Intercluster LIF IP Address 172.21.91.12

Passphrase QS7k+laFYJzcIV9UMPXvHgwD

Passphrase Validity Valid Until Mon Nov... America/New\_Y

SVM Permissions All

Email passphrase details

Copy passphrase details

Done

a. 单击 \* 复制密码短语详细信息 \* 或 \* 电子邮件密码短语详细信息 \* 。

b. 单击 \* 完成 \* 。

3. 在源集群中,输入在中获取的生成密码短语步骤2.。

4. 单击 \* 启动集群对等 \* 。

已成功创建集群对等关系。

5. 单击 \* 继续 \* 。

下一步操作

您应在 SVM 对等窗口中指定 SVM 详细信息,以继续执行对等过程。

创建 **SVM** 对等关系

从 ONTAP 9.3 开始,直到 ONTAP 9.7 为止,您可以使用 ONTAP 系统管理器 *classic* 界面 创建 SVM 对等关系。通过 Storage Virtual Machine ( SVM ) 对等关系, 您可以在两个 SVM 之间建立对等关系以进行数据保护。

步骤

- 1. 选择启动程序 SVM 。
- 2. 从允许的 SVM 列表中选择目标 SVM 。
- 3. 单击 \* 启动 SVM 对等 \* 。
- 4. 单击 \* 继续 \* 。

#### 下一步操作

您可以在摘要窗口中查看集群间 LIF ,集群对等关系和 SVM 对等关系。

配置对等关系( **ONTAP 9.2** 及更早版本)

在 ONTAP 9.2 或更早版本的 ONTAP 9 中使用 ONTAP System Manager *classic* 界面,您 可以创建 SVM 对等关系。

对等关系用于定义网络连接,使集群和 SVM 能够安全地交换数据。您必须先创建集群对等关系,然后才能创建 SVM 对等关系。

在所有节点上创建集群间接口( **ONTAP 9.2** 或更早版本)

在 ONTAP 9.2 或更早版本的 ONTAP 9 中使用 ONTAP System Manager *classic* 界面,您 可以创建用于对等的集群间 LIF 。

集群通过专用于集群间通信的逻辑接口( LIF )相互通信。您必须在要用于对等关系的每个 IP 空间中创建一个 集群间 LIF 。 必须在要创建对等关系的每个集群中的每个节点上创建 LIF 。

开始之前

您必须已确定要用于集群间 LIF 的子网和端口,以及 IP 地址(可选)。

关于此任务

您必须在要创建对等关系的两个集群上执行此操作步骤。例如,如果您有一个四节点集群,希望通过 IP 空间 A 与集群 X 建立对等关系,并通过 IP 空间 Y 与集群 Y 建立对等关系,则总共需要八个集群间 LIF ; IP 空间 A 上 四个(每个节点一个),IP 空间 Y 上四个(每个节点一个)。

步骤

- 1. 【第 1 步 集群间 LIF 】在源集群的一个节点上创建集群间 LIF :
	- a. 导航到 \* 网络接口 \* 窗口。
	- b. 单击 \* 创建 \* 。

此时将显示创建网络接口对话框。

c. 输入集群间 LIF 的名称。

您可以对第一个节点上的集群间 LIF 使用 "`icl01` ", 对第二个节点上的集群间 LIF 使用 "`icl02` "。

- d. 选择 \* 集群间连接 \* 作为接口角色。
- e. 选择 IP 空间。

f. 在 \* 添加详细信息 \* 对话框中,从 \* 分配 IP 地址 \* 下拉列表中选择 \* 使用子网 \* ,然后选择要用于集群 间通信的子网。

默认情况下,单击 \* 创建 \* 后,系统会自动从子网中选择 IP 地址。如果不想使用自动选择的 IP 地址, 则必须手动指定节点用于集群间通信的 IP 地址。

9. 如果要手动指定节点用于集群间通信的 IP 地址,请选择 \* 使用此 IP 地址 \* , 然后键入 IP 地址。

您必须确保要使用的 IP 地址在子网中已可用或稍后可添加到子网中。

- h. 在 \* 端口 \* 区域中,单击要配置的节点,然后选择要用于此节点的端口。
- i. 如果您决定不共享端口以进行集群间数据通信,请确认选定端口在 \* 托管接口计数 \* 列中显示 "`0` " 。

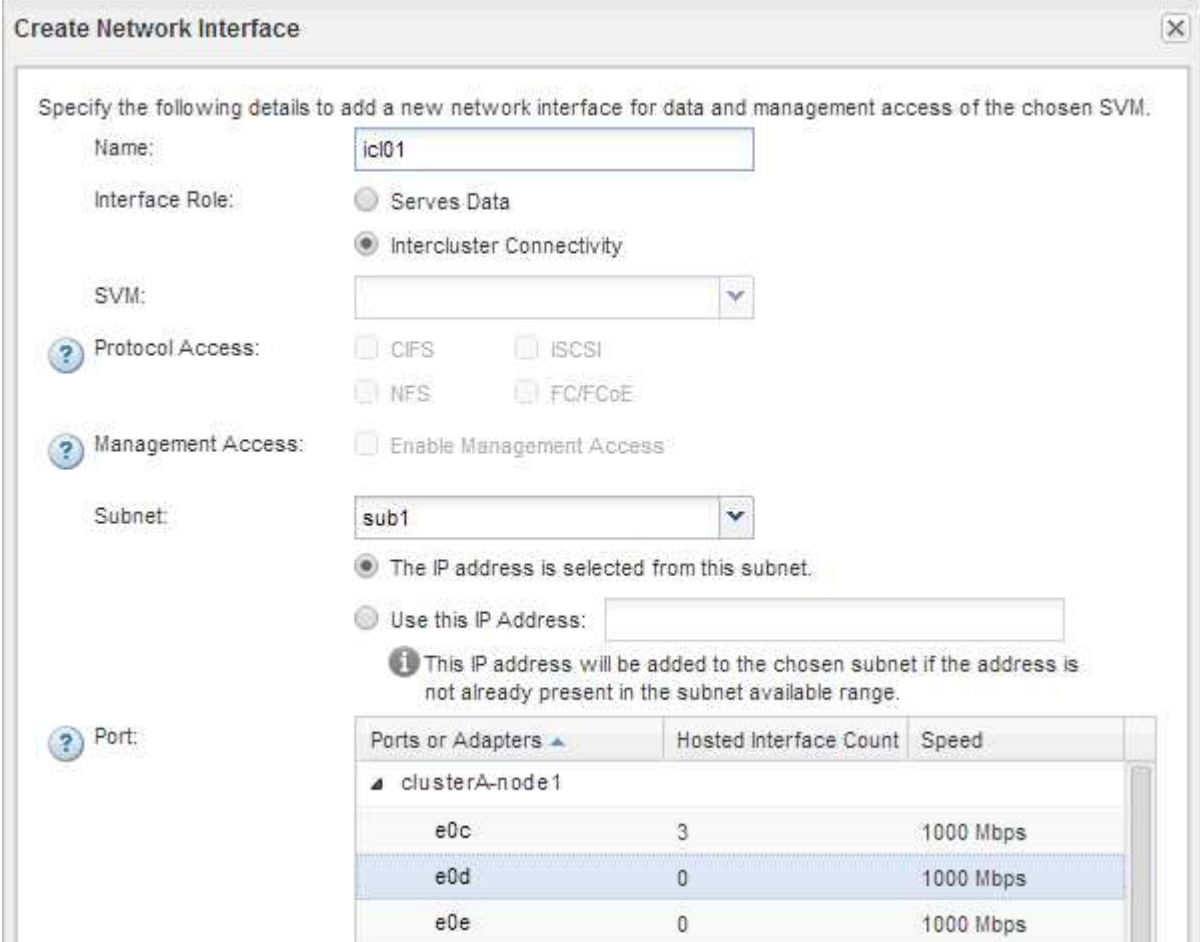

j. 单击 \* 创建 \* 。

2. 重复 第 1 步 用于集群中的每个节点。

集群中的每个节点都有一个集群间 LIF 。

3. 记下集群间 LIF 的 IP 地址,以便稍后在与其他集群创建对等关系时可以使用它们:

a. 在 \* 网络接口 \* 窗口的 \* 角色 \* 列中, 单击 , 清除 \* 所有 \* 复选框, 然后选择 \* 集群间 \* 。

网络接口窗口仅显示集群间 LIF 。

b. 记下 \* IP 地址 /WWPN \* 列中列出的 IP 地址, 或者保持 \* 网络接口 \* 窗口处于打开状态, 以便稍后可以 检索 IP 地址。

您可以单击列显示图标( ): 以隐藏不想查看的列。

#### 结果

每个集群中的所有节点都具有集群间 LIF, 这些 LIF 可以相互通信。

创建集群对等关系( **ONTAP 9.2** 或更早版本)

在 ONTAP 9.2 或更早版本的 ONTAP 9 中使用 ONTAP System Manager *classic* 界面,您 可以通过输入预先确定的密码短语和远程集群的集群间 LIF 的 IP 地址在两个集群之间创建 集群对等关系。 然后验证是否已成功创建此关系。

#### 开始之前

- 您必须知道要建立对等关系的集群的所有集群间 LIF 的 IP 地址。
- 您必须知道要用于每个对等关系的密码短语。

### 关于此任务

您必须在每个集群上执行此操作步骤。

#### 步骤

- 1. 从源集群中, 创建与目标集群的集群对等关系。
	- a. 单击 \* 配置 \* 选项卡。
	- b. 在 \* 集群设置 \* 窗格中, 单击 \* 集群对等方 \* 。
	- c. 单击 \* 创建 \* 。

此时将显示 \* 创建集群对等 \* 对话框。

- d. 在 \* 要建立对等关系的远程集群的详细信息 \* 区域中,指定两个对等方用于确保经过身份验证的集群对 等关系的密码短语。
- e. 输入目标集群的所有集群间 LIF 的 IP 地址(每个节点一个),以逗号分隔。

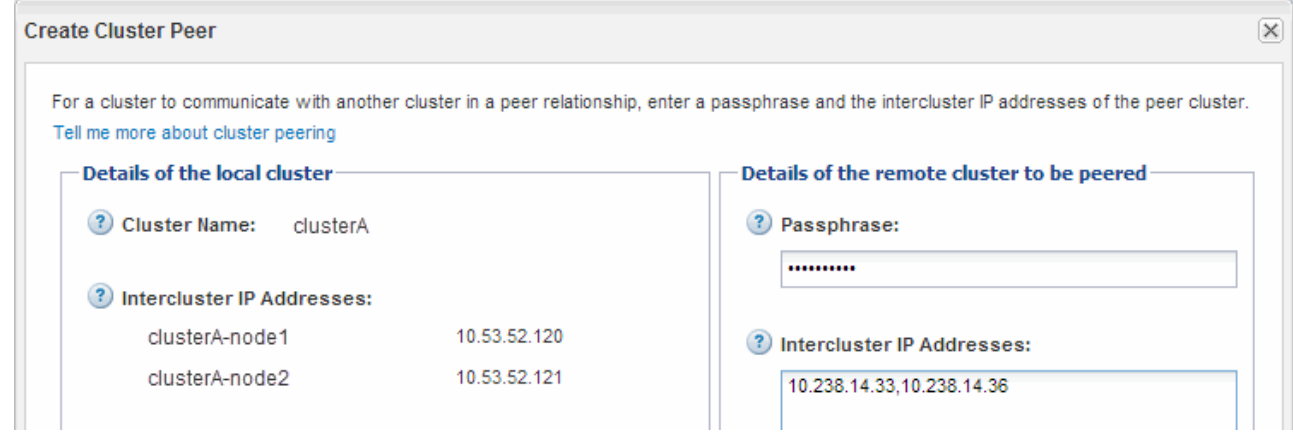

#### f. 单击 \* 创建 \* 。

身份验证状态为 "`pending` ", 因为仅配置了一个集群。

- 2. 切换到目标集群,然后与源集群创建集群对等关系:
	- a. 单击 \* 配置 \* 选项卡。
	- b. 在 \* 集群设置 \* 窗格中, 单击 \* 集群对等方 \* 。
	- c. 单击 \* 创建 \* 。

此时将显示创建集群对等方对话框。

d. 在 \* 要建立对等关系的远程集群的详细信息 \* 区域中,指定您在中指定的同一密码短语 第 1 步 以及源集 群的集群间 LIF 的 IP 地址, 然后单击 \* 创建 \* 。

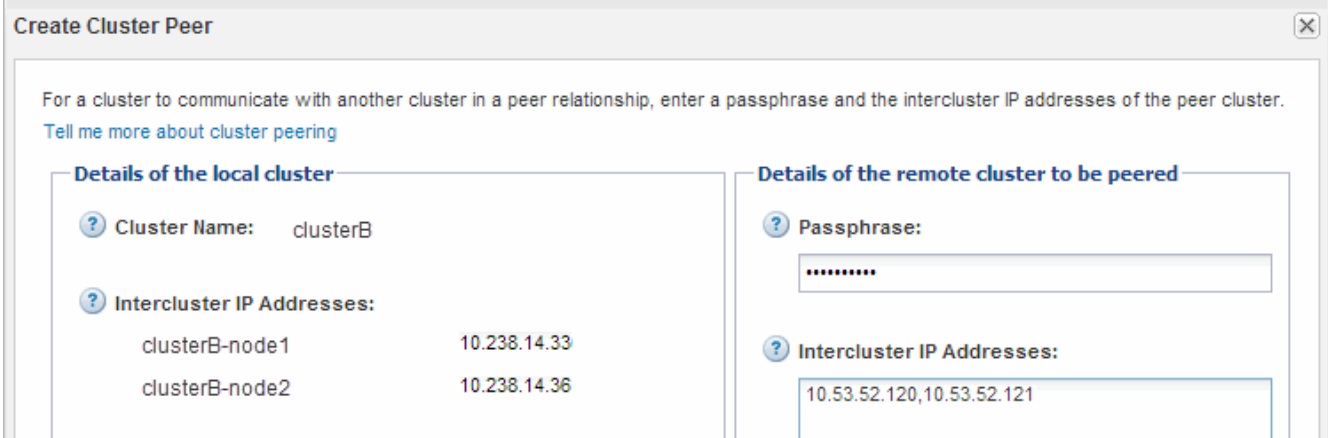

3. 从目标集群的 \* 集群对等方 \* 窗口中,确认源集群为 "`Available` " 且身份验证状态为 "`OK` " 。

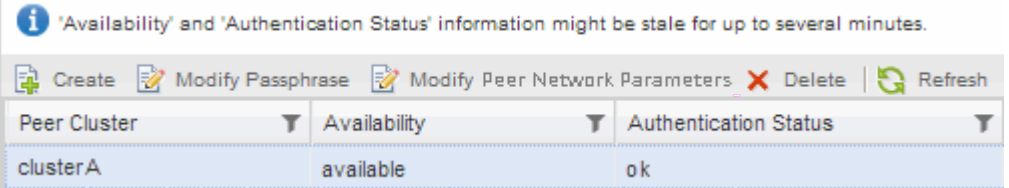

您可能需要单击 \* 刷新 \* 才能查看更新后的信息。

这两个集群处于对等关系。

4. 切换到源集群,然后确认目标集群为 "`Available` " 且身份验证状态为 "`OK` " 。

您可能需要单击 \* 刷新 \* 才能查看更新后的信息。

下一步操作

在源和目标 SVM 之间创建 SVM 对等关系,同时在源卷和目标卷之间创建数据保护关系。

["](#page-32-1)[使用](#page-32-1) [SnapVault](#page-32-1) [进行卷](#page-32-1)[备](#page-32-1)[份](#page-32-1)["](#page-32-1)

["](#page-12-1)[卷灾难恢复](#page-12-1)[准备](#page-12-1)["](#page-12-1)

# <span id="page-12-0"></span>卷灾难恢复

<span id="page-12-1"></span>卷灾难恢复概述

您可以在发生灾难后快速激活目标卷,然后使用 ONTAP System Manager 经典界面( ONTAP 9.7 及更早版本)在 ONTAP 中重新激活源卷。

如果要按以下方式执行卷级灾难恢复,请使用此操作步骤:

- 您正在使用运行 ONTAP 9 的集群。
- 您是集群管理员。
- 您已在下面配置 SnapMirror 关系 [卷灾难恢复](#page-23-1)[准备](#page-23-1)
- 源集群的集群管理员已声明,由于病毒感染等事件导致数据损坏或数据意外删除,源卷中的数据不可用。
- •您希望使用 System Manager ,而不是 ONTAP 命令行界面或自动化脚本编写工具。
- 您希望使用适用于 ONTAP 9.7 及更早版本的 System Manager 经典界面,而不是适用于 ONTAP 9.7 及更高 版本的 ONTAP System Manager UI 。
- 您希望使用最佳实践,而不是浏览每个可用选项。
- 您不想阅读大量概念背景信息。

在 **ONTAP** 中执行此操作的其他方法

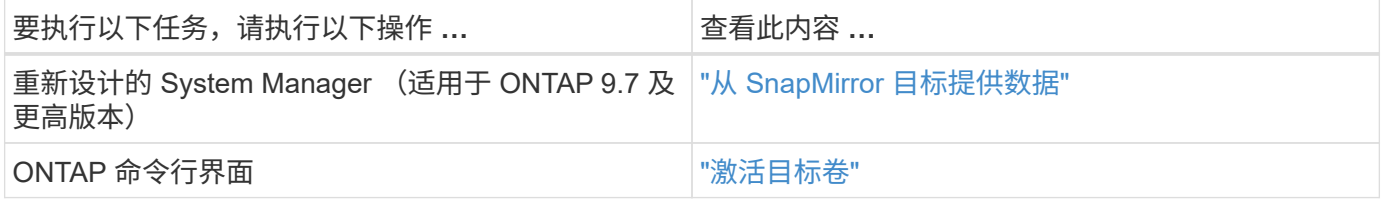

卷灾难恢复工作流

卷灾难恢复工作流包括激活目标卷,配置目标卷以进行数据访问以及重新激活原始源卷。

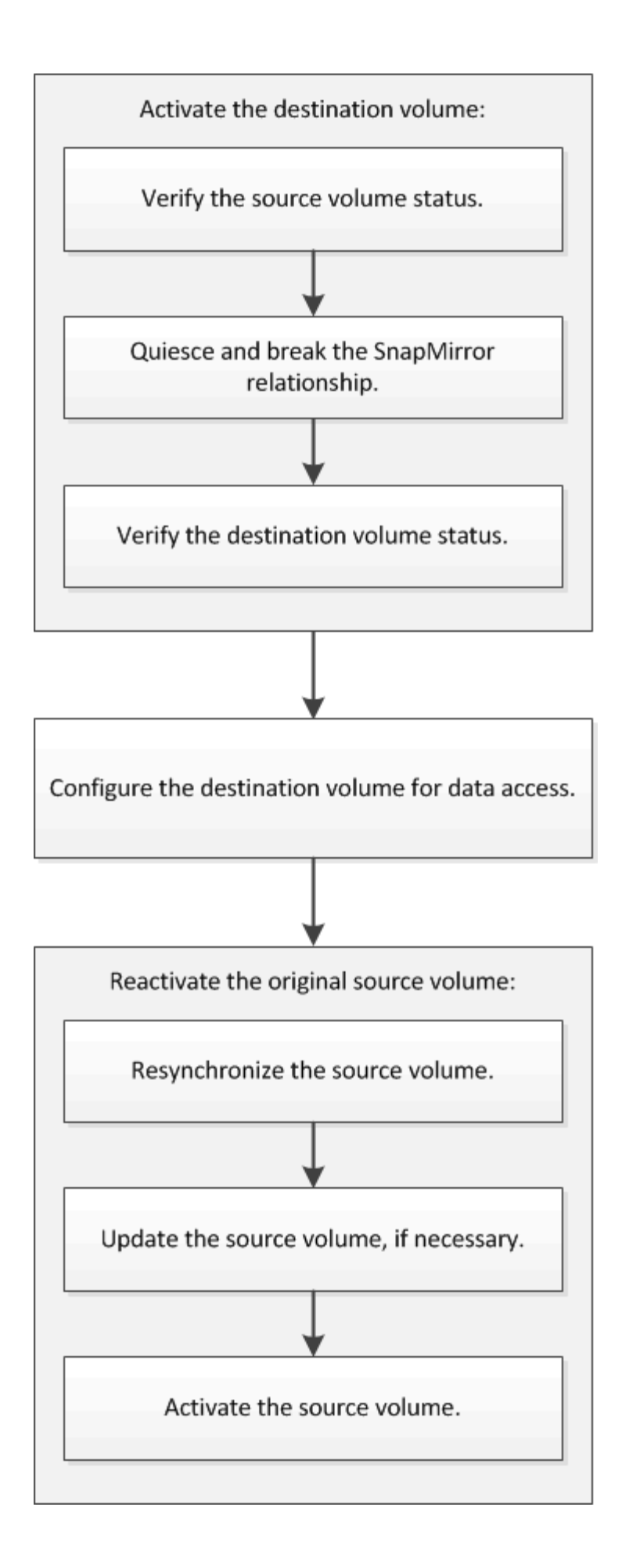

追加信息可帮助您管理卷级灾难恢复关系,并提供其他灾难恢复方法来保护数据资源的可用性。

• [使用](#page-32-1) [SnapVault](#page-32-1) [进行卷](#page-32-1)[备](#page-32-1)[份](#page-32-1)

介绍如何在位于不同 ONTAP 集群中的卷之间快速配置备份存储关系。

• [使用](#page-40-0) [SnapVault](#page-40-0) [进行卷](#page-40-0)[还原](#page-40-0)[管理](#page-40-0)

介绍如何在 ONTAP 中从备份存储快速还原卷。

### 激活目标卷

如果源卷由于数据损坏,意外删除或脱机状态等事件而无法提供数据,则必须激活目标卷 以提供数据访问,直到恢复源卷上的数据为止。激活涉及停止未来的 SnapMirror 数据传输 并中断 SnapMirror 关系。

验证源卷的状态

如果源卷不可用,您必须验证源卷是否已脱机,然后确定必须激活以提供数据访问的目标 卷。

关于此任务

您必须从 \* 源 \* 集群执行此任务。

步骤

- 1. 导航到 \* 卷 \* 窗口。
- 2. 选择源卷,然后验证源卷是否已脱机。
- 3. 确定 SnapMirror 关系中的目标卷。
	- 。从 ONTAP 9.3 开始: 双击源卷以查看详细信息,然后单击 \* 保护 \* 以确定 SnapMirror 关系中的目标卷 以及包含该卷的 SVM 的名称。

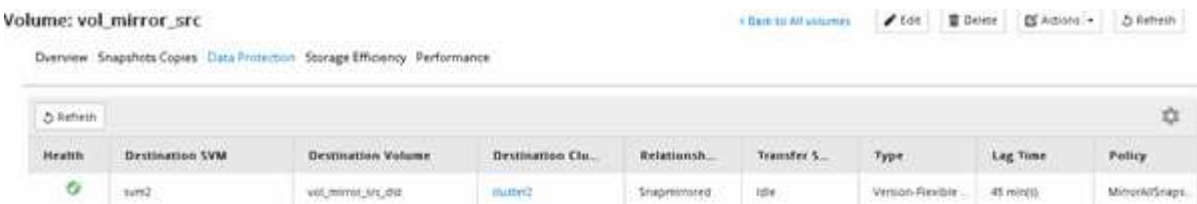

◦ ONTAP 9.2 或更早版本:单击卷页面底部的 \* 数据保护 \* 选项卡,以确定 SnapMirror 关系中的目标卷 以及包含该卷的 SVM 的名称。

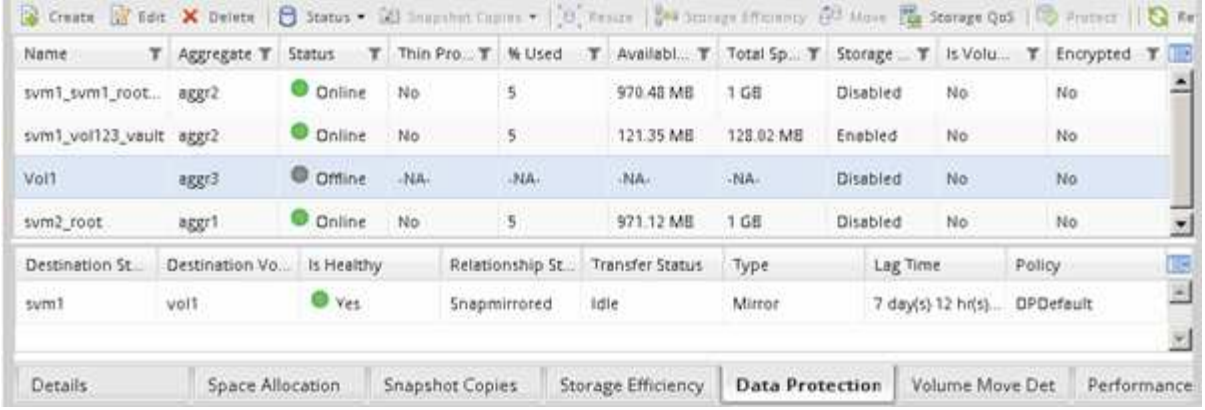

### 断开 **SnapMirror** 关系

要激活目标卷,必须暂停并中断 SnapMirror 关系。暂停后,未来的 SnapMirror 数据传输 将被禁用。

开始之前

目标卷必须挂载到目标 SVM 命名空间上。

# 关于此任务

您必须从 \* 目标 \* 集群执行此任务。

#### 步骤

- 1. 根据您运行的 System Manager 版本,执行以下步骤之一:
	- ONTAP 9.4 或更早版本:单击 \* 保护 \* > \* 关系 \* 。
	- 从 ONTAP 9.5 开始:单击 \* 保护 \* > \* 卷关系 \* 。
- 2. 选择源卷和目标卷之间的 SnapMirror 关系。
- 3. 单击 \* 操作 \* > \* 暂停 \* 以禁用未来的数据传输。
- 4. 选中确认复选框,然后单击 \* 暂停 \*。

暂停操作可能需要一段时间;只有在传输状态显示为后、才能对SnapMirror关系执行任何其他操作 Quiesced。

- 5. 单击 \* 操作 \* > \* 中断 \* 。
- 6. 选中确认复选框,然后单击 \* 中断 \*。

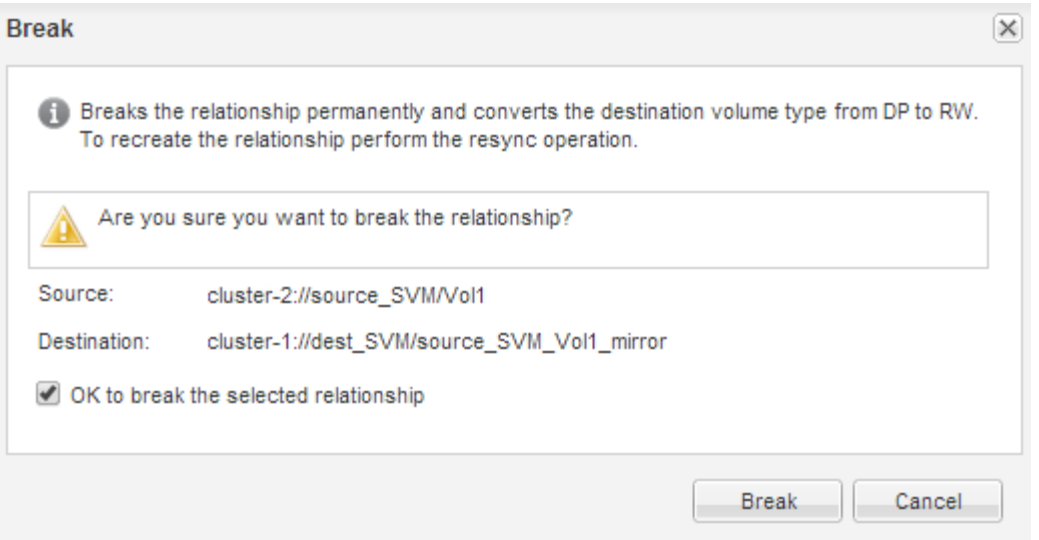

### SnapMirror关系处于中 Broken Off 状态。

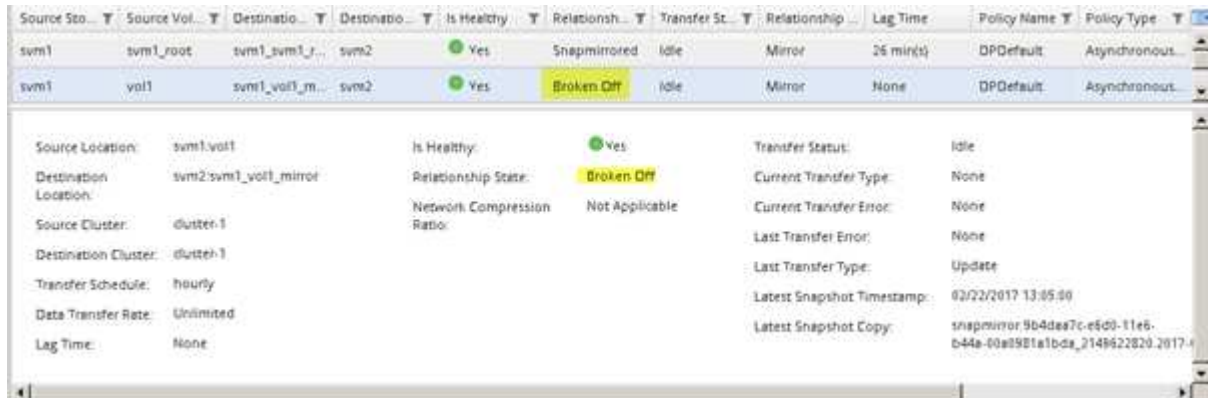

验证目标卷状态

中断 SnapMirror 关系后,您必须验证目标卷是否具有读 / 写访问权限, 以及目标卷设置是 否与源卷的设置匹配。

关于此任务

您必须从 \* 目标 \* 集群执行此任务。

#### 步骤

- 1. 导航到 \* 卷 \* 窗口。
- 2. 从\*卷\*列表中选择目标卷,然后验证目标卷类型是否为 rw,表示读/写访问。
- 3. 验证目标卷上的精简配置,重复数据删除,数据压缩和自动增长等卷设置是否与源卷的设置匹配。

您可以使用创建 SnapMirror 关系后记下的卷设置信息来验证目标卷设置。

- 4. 如果卷设置不匹配,请根据需要修改目标卷上的设置:
	- a. 单击 \* 编辑 \* 。
	- b. 根据需要修改环境的常规设置,存储效率设置和高级设置。

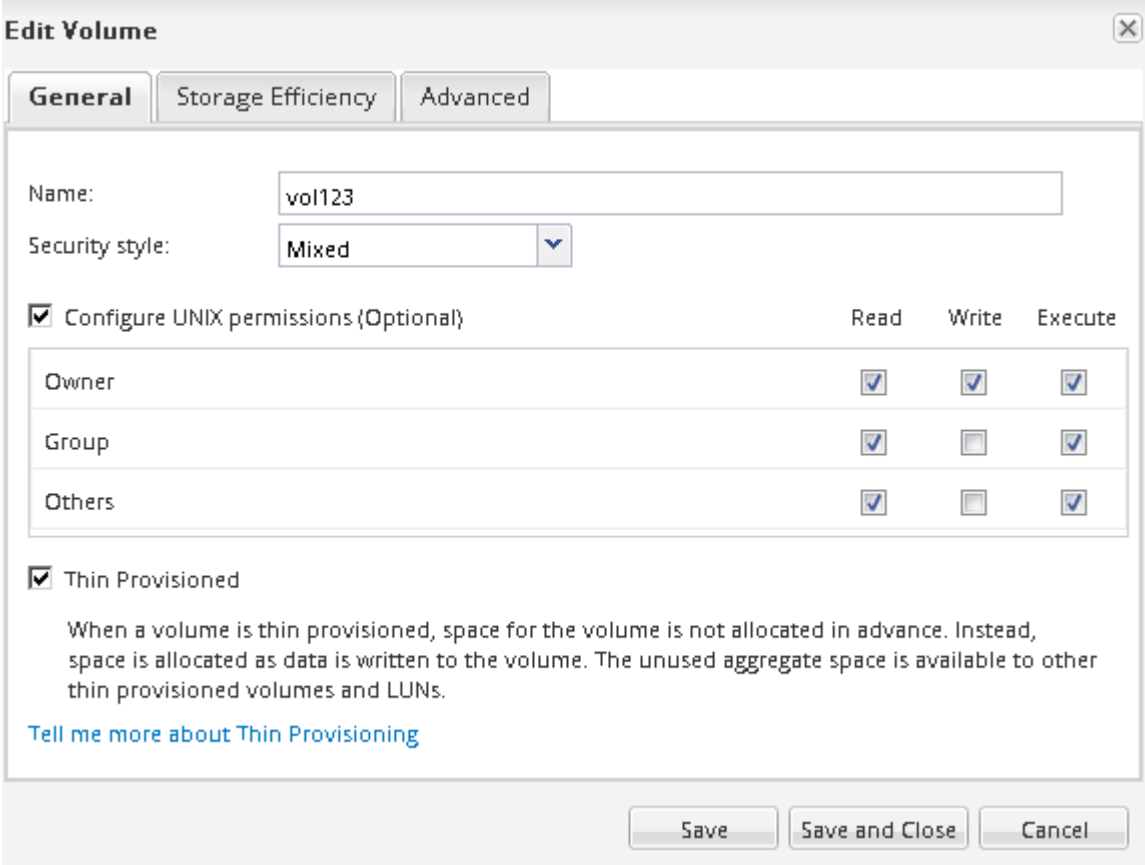

d. 验证 \* 卷 \* 列表中的列是否已更新为适当的值。

5. 为目标卷启用 Snapshot 副本创建。

a. 根据您的 ONTAP 版本,通过以下方式之一导航到 \* 配置卷 Snapshot 副本 \* 页面:

从 ONTAP 9.3 开始: 选择目标卷, 然后单击 \* 操作 \* > \* 管理快照 \* > \* 配置 \* 。

ONTAP 9.2 或更早版本:选择目标卷,然后单击 \* Snapshot 副本 \* > \* 配置 \* 。

b. 选中 \* 启用计划的 Snapshot 副本 \* 复选框,然后单击 \* 确定 \* 。

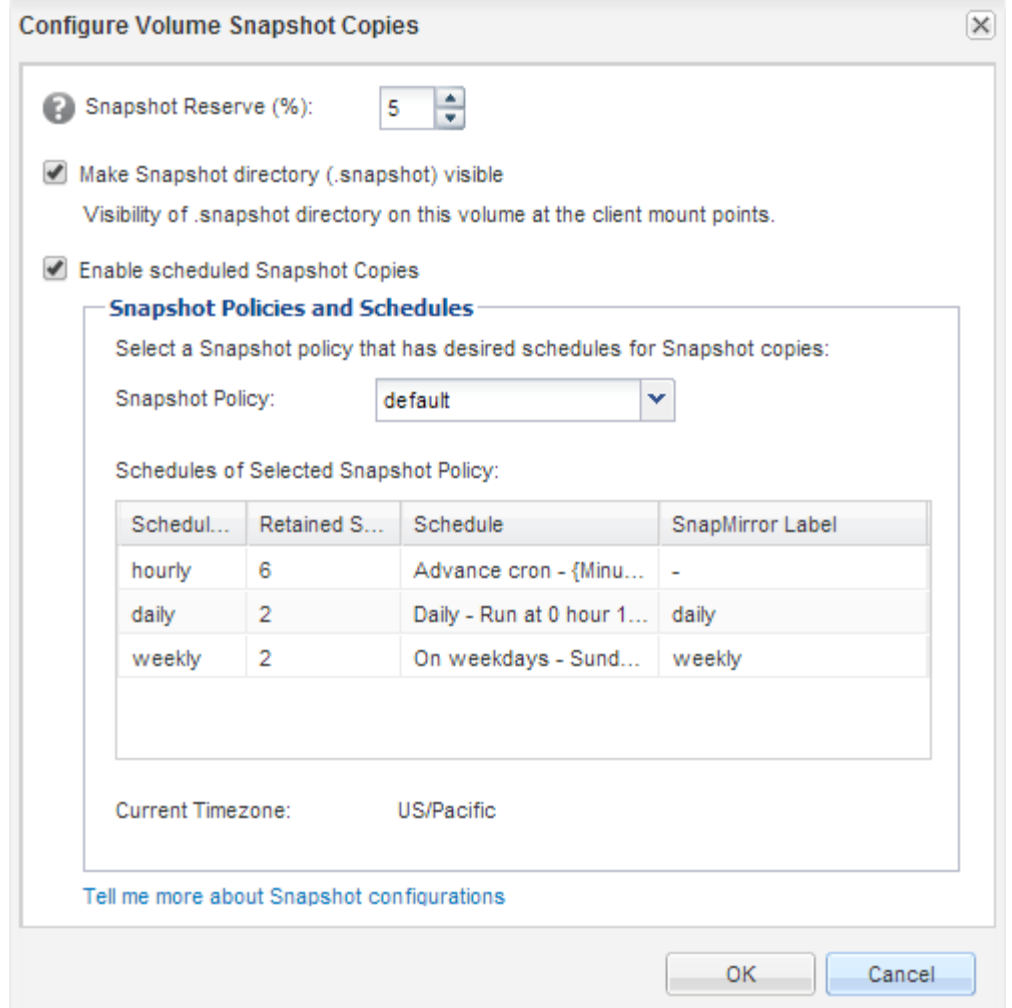

# 配置用于数据访问的目标卷

激活目标卷后,您必须为该卷配置数据访问。在重新激活源卷之前, NAS 客户端和 SAN 主机可以从目标卷访问数据。

#### 关于此任务

您必须从 \* 目标 \* 集群执行此任务。

操作步骤

- NAS 环境:
	- a. 使用与源 SVM 中的源卷挂载到的相同接合路径将 NAS 卷挂载到命名空间。
	- b. 将相应的 ACL 应用于目标卷上的 CIFS 共享。
	- c. 将 NFS 导出策略分配给目标卷。
	- d. 将配额规则应用于目标卷。
	- e. 通过执行更改 DNS 名称解析等必要步骤,将客户端重定向到目标卷。
	- f. 在客户端上重新挂载 NFS 和 CIFS 共享。
- SAN环境:

a. 将 LUN 映射到相应的启动程序组,以使卷中的 LUN 可供 SAN 客户端使用。

b. 对于 iSCSI ,创建从 SAN 主机启动程序到 SAN LIF 的 iSCSI 会话。

c. 在 SAN 客户端上,执行存储重新扫描以检测已连接的 LUN 。

下一步操作

您应解决导致源卷不可用的问题。您必须尽可能使源卷重新联机,然后重新同步和重新激活源卷。

• 相关信息 \*

["ONTAP 9](https://docs.netapp.com/ontap-9/index.jsp) [文档](https://docs.netapp.com/ontap-9/index.jsp)[中](https://docs.netapp.com/ontap-9/index.jsp)[心](https://docs.netapp.com/ontap-9/index.jsp)["](https://docs.netapp.com/ontap-9/index.jsp)

重新激活源卷

当源卷变为可用时,您必须将目标卷中的数据重新同步到源卷,在重新同步操作后更新任 何修改并激活源卷。

重新同步源卷

当源卷联机时,您必须在目标卷和源卷之间重新同步数据,以便从目标卷复制最新数据。

开始之前

源卷必须处于联机状态。

关于此任务

您必须从 \* 目标 \* 集群执行此任务。

下图显示了将数据从活动目标卷复制到只读源卷:

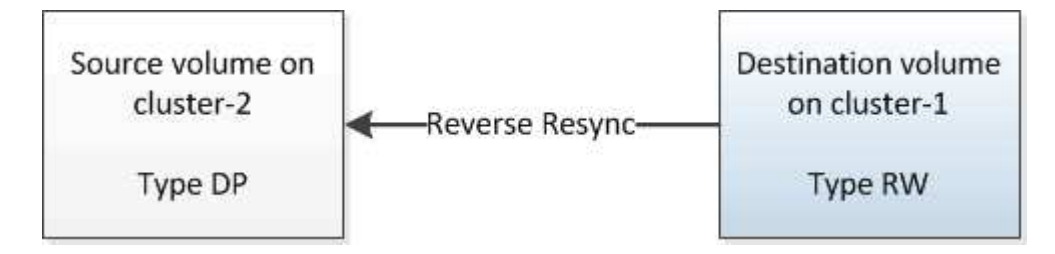

步骤

1. 根据您运行的 System Manager 版本,执行以下步骤之一:

◦ ONTAP 9.4 或更早版本:单击 \* 保护 \* > \* 关系 \* 。

 $\cdot$  从 ONTAP 9.5 开始: 单击 \* 保护 \* > \* 卷关系 \* 。

2. 选择源卷和目标卷之间的 SnapMirror 关系。

3. 记下为 SnapMirror 关系配置的传输计划和策略。

4. 单击 \* 操作 \* > \* 反向重新同步 \* 。

5. 选中确认复选框,然后单击 \* 反向重新同步 \* 。

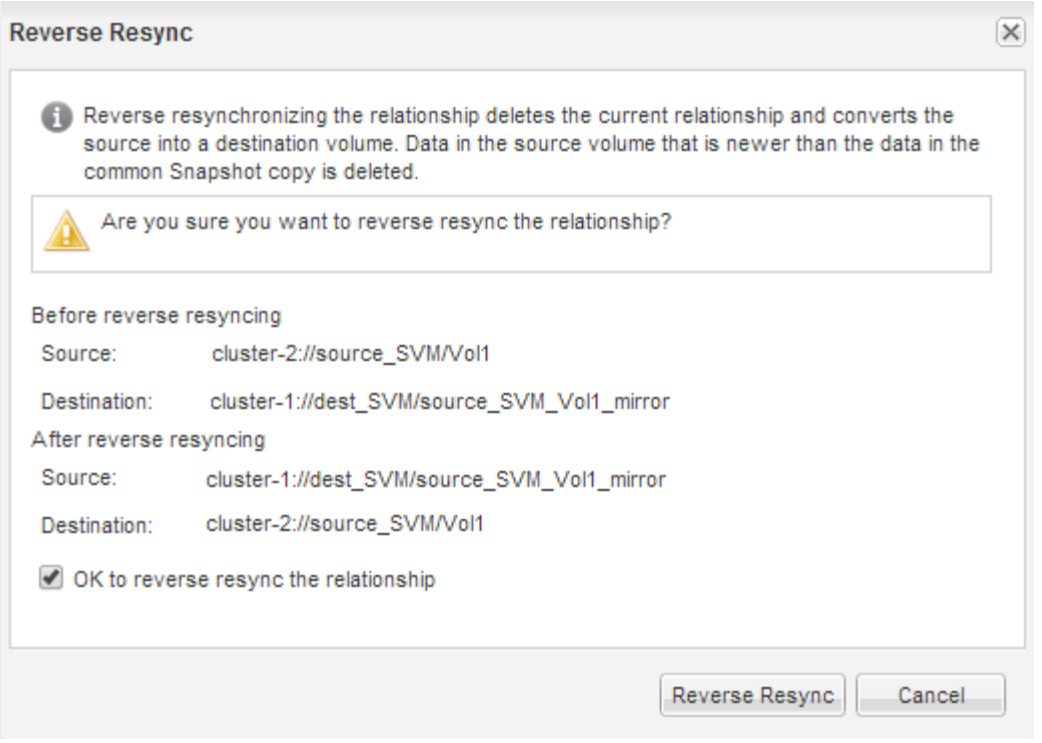

从ONTAP 9.3开始、此关系的SnapMirror策略将设置为 MirrorAllSnapshots 并且镜像计划设置为 None。

如果您运行的是ONTAP 9.2或更早版本、则此关系的SnapMirror策略将设置为 DPDefault 并且镜像计划设 置为 None。

- 6. 在源集群上,指定与原始 SnapMirror 关系的保护配置匹配的 SnapMirror 策略和计划:
	- a. 根据您运行的 System Manager 版本,执行以下步骤之一:
		- ONTAP 9.4 或更早版本:单击 \* 保护 \* > \* 关系 \* 。
		- 从 ONTAP 9.5 开始:单击 \* 保护 \* > \* 卷关系 \* 。
	- b. 选择已重新同步的源卷与目标卷之间的 SnapMirror 关系,然后单击 \* 编辑 \* 。
	- c. 选择 SnapMirror 策略和计划,然后单击 \* 确定 \* 。

#### 更新源卷

重新同步源卷后,您可能需要确保在激活源卷之前更新源卷上的所有最新更改。

#### 关于此任务

您必须从 \* 源 \* 集群执行此任务。

#### 步骤

- 1. 根据您运行的 System Manager 版本, 执行以下步骤之一:
	- ONTAP 9.4 或更早版本:单击 \* 保护 \* > \* 关系 \* 。
	- 从 ONTAP 9.5 开始: 单击 \* 保护 \* > \* 卷关系 \* 。
- 2. 选择源卷和目标卷之间的 SnapMirror 关系, 然后单击 \* 操作 \* > \* 更新 \* 。
- 3. 从源卷和目标卷之间的最新通用 Snapshot 副本执行增量传输。
	- 从 ONTAP 9.3 开始:选择 \* 按策略 \* 选项。
	- ONTAP 9.2 或更早版本:选择 \* 按需 \* 选项。
- 4. \*可选:\*选择\*将传输带宽限制为\*以限制用于传输的网络带宽、然后指定最大传输速度。
- 5. 单击 \* 更新 \* 。
- 6. 验证传输状态是否为 Idle 上次传输类型为 Update 在\*Details\*选项卡中。

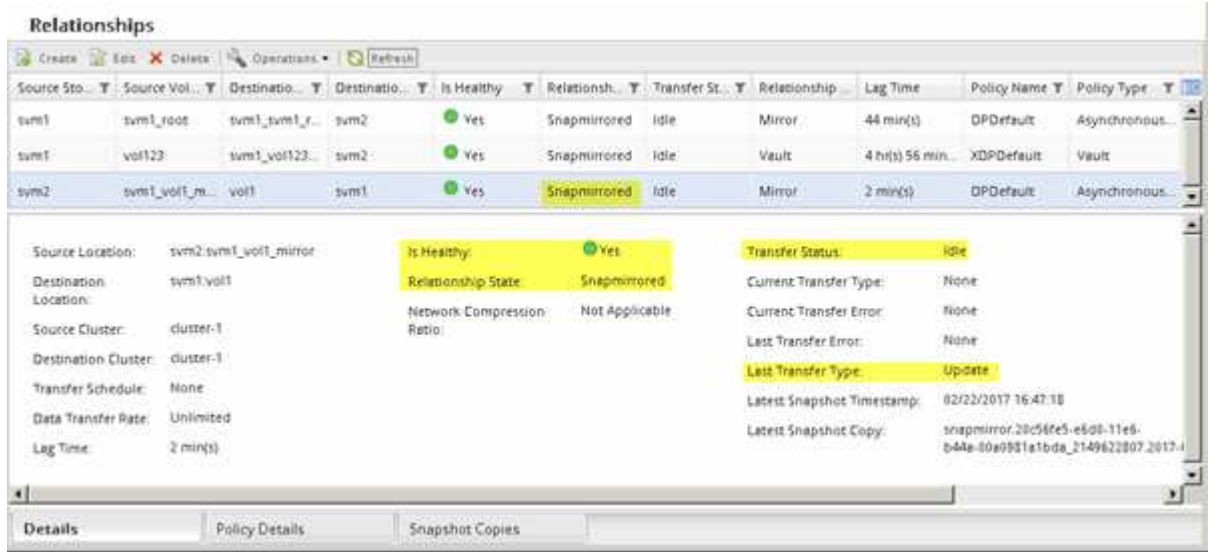

重新激活源卷

在将数据从目标卷重新同步到源卷之后,您必须通过中断 SnapMirror 关系来激活源卷。然 后,您应重新同步目标卷以保护重新激活的源卷。

关于此任务

中断和反向重新同步操作均从 \* 源 \* 集群执行。

下图显示了中断 SnapMirror 关系时源卷和目标卷为读 / 写卷。执行反向重新同步操作后,数据将从活动源卷复 制到只读目标卷。

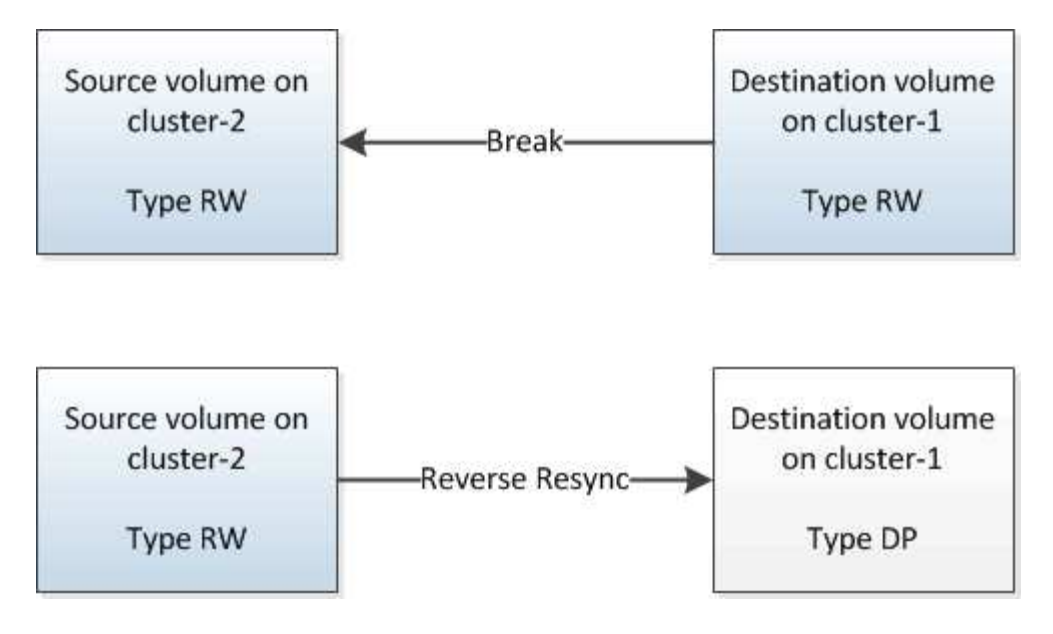

#### 步骤

- 1. 根据您运行的 System Manager 版本,执行以下步骤之一:
	- ONTAP 9.4 或更早版本:单击 \* 保护 \* > \* 关系 \* 。
	- 从 ONTAP 9.5 开始: 单击 \* 保护 \* > \* 卷关系 \* 。
- 2. 选择源卷和目标卷之间的 SnapMirror 关系。
- 3. 单击 \* 操作 \* > \* 暂停 \* 。
- 4. 选中确认复选框,然后单击 \* 暂停 \*。
- 5. 单击 \* 操作 \* > \* 中断 \* 。
- 6. 选中确认复选框,然后单击 \* 中断 \* 。

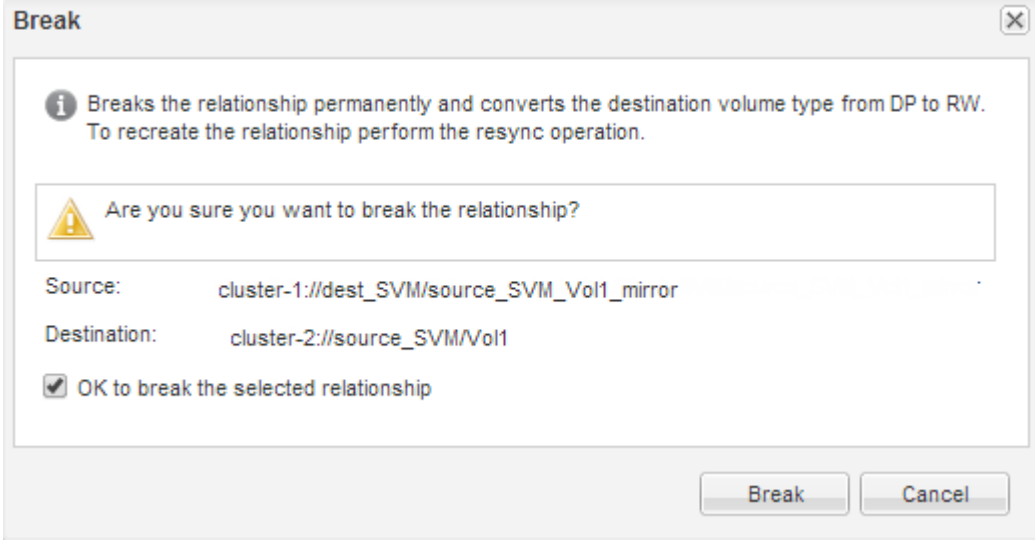

- 7. 单击 \* 操作 \* > \* 反向重新同步 \* 。
- 8. 选中确认复选框,然后单击 \* 反向重新同步 \* 。

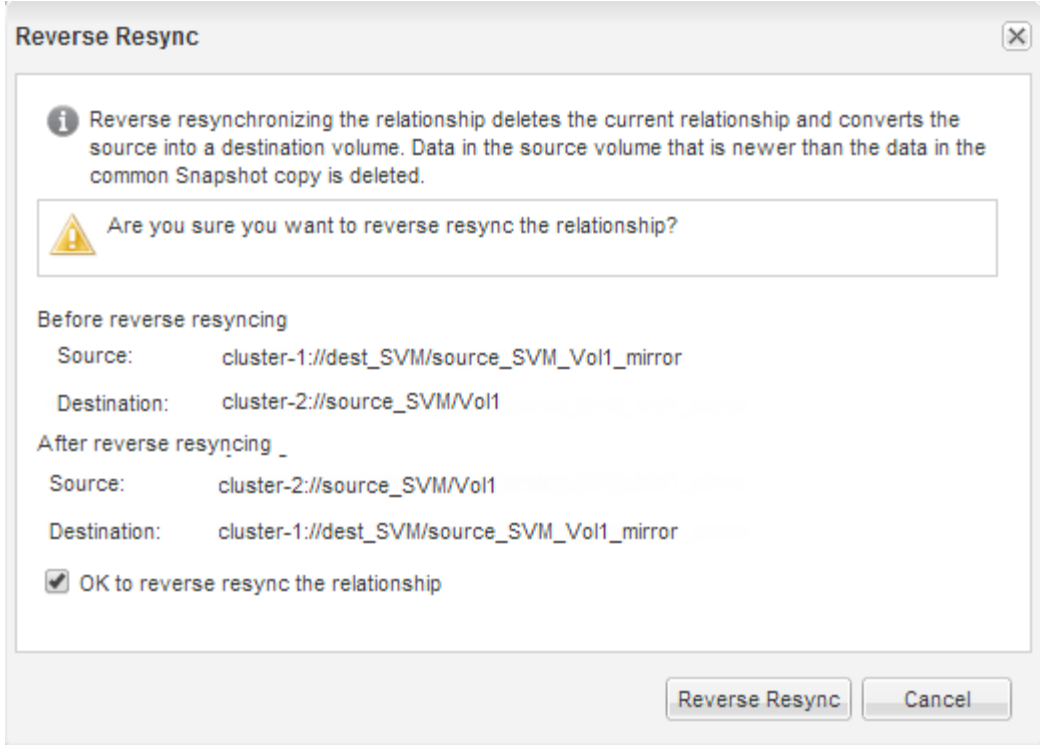

从ONTAP 9.3开始、此关系的SnapMirror策略将设置为 MirrorAllSnapshots 并将SnapMirror计划设置为 None。

如果您运行的是ONTAP 9.2或更早版本、则此关系的SnapMirror策略将设置为 DPDefault 并将SnapMirror 计划设置为 None。

- 9. 导航到卷页面中的源卷、然后验证您创建的SnapMirror关系是否已列出且关系状态为 Snapmirrored。
- 10. 在目标集群上,指定与新 SnapMirror 关系的原始 SnapMirror 关系的保护配置匹配的 SnapMirror 策略和计 划:
	- a. 根据您运行的 System Manager 版本,执行以下步骤之一:
		- ONTAP 9.4 或更早版本:单击 \* 保护 \* > \* 关系 \* 。
		- 从 ONTAP 9.5 开始:单击 \* 保护 \* > \* 卷关系 \* 。
	- b. 在重新激活的源卷和目标卷之间选择 SnapMirror 关系,然后单击 \* 编辑 \* 。
	- c. 选择 SnapMirror 策略和计划,然后单击 \* 确定 \* 。

#### 结果

源卷具有读 / 写访问权限,并受目标卷保护。

# <span id="page-23-0"></span>卷灾难恢复准备

# <span id="page-23-1"></span>卷灾难恢复准备概述

您可以快速保护对等 ONTAP 集群上的源卷,为灾难恢复做好准备。如果要配置和监控对 等集群之间的 SnapMirror 关系以实现卷灾难恢复,并且这些任务不需要大量概念背景,则 应使用此操作步骤。

SnapMirror 可按计划提供异步块级数据保护。SnapMirror 可复制 Snapshot 副本,并可复制运行重复数据删除 ,数据压缩或这两者的 NAS 或 SAN 卷,包括包含 qtree 和 LUN 的卷。SnapMirror 配置信息存储在一个数据库 中, ONTAP 会将该数据库复制到集群中的所有节点。

如果要按以下方式创建用于卷级灾难恢复的 SnapMirror 关系,请使用此操作步骤:

- 您正在使用运行 ONTAP 9 的集群。
- 您是集群管理员。
- 您已配置集群对等关系和 SVM 对等关系。

#### ["](#page-2-2)[集群和](#page-2-2) [SVM](#page-2-2) [对等配置](#page-2-2)["](#page-2-2)

- 您已在源集群和目标集群上启用 SnapMirror 许可证。
- 您希望使用默认策略和计划,而不是创建自定义策略。
- 您希望使用最佳实践,而不是浏览每个可用选项( ONTAP 9.7 及更早版本)。

在 **ONTAP** 中执行此操作的其他方法

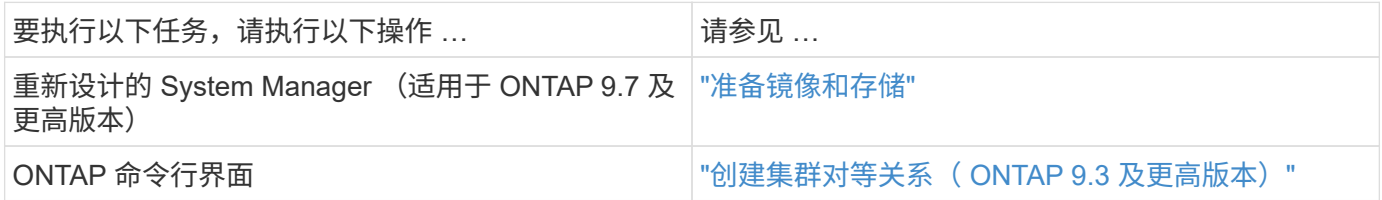

# 卷灾难恢复准备工作流

准备用于灾难恢复的卷包括验证集群对等关系,在驻留在对等集群上的卷之间创建 SnapMirror 关系,设置用于数据访问的目标 SVM 以及定期监控 SnapMirror 关系。

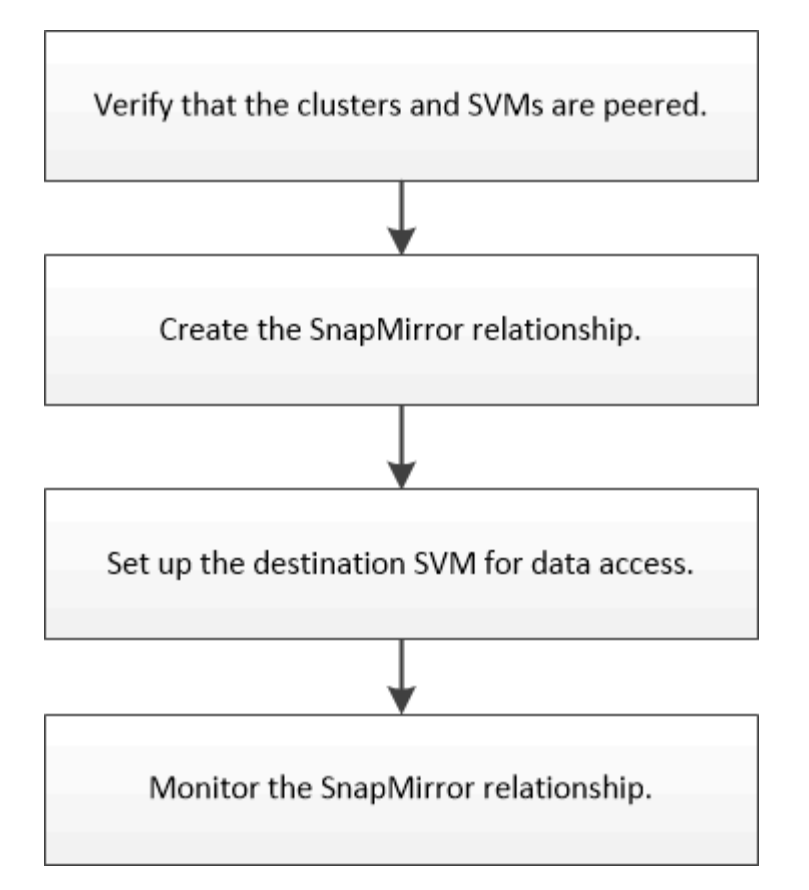

此外,我们还提供了其他文档来帮助您激活目标卷以测试灾难恢复设置或发生灾难时。您还可以了解有关如何在 灾难发生后重新激活源卷的更多信息。

# [卷灾难恢复](#page-12-1)

+ 介绍如何在发生灾难后快速激活目标卷,然后在 ONTAP 中重新激活源卷。

验证集群对等关系和 **SVM** 对等关系

在为灾难恢复设置卷之前,您必须验证源集群和目标集群是否已建立对等关系,并且是否 正在通过对等关系彼此通信。

操作步骤

• 如果您运行的是 ONTAP 9.3 或更高版本,请执行以下步骤以验证集群对等关系和 SVM 对等关系:

a. 单击 \* 配置 \* > \* 集群对等方 \* 。

b. 验证对等集群是否已通过身份验证且可用。

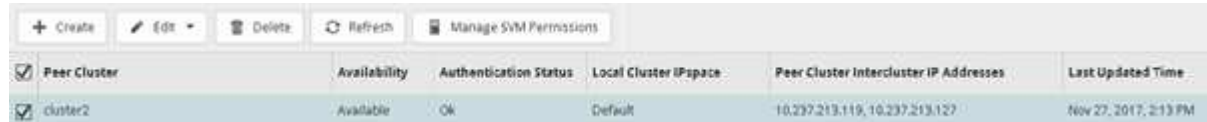

- c. 单击 \* 配置 \* > \* SVM 对等方 \* 。
- d. 验证目标 SVM 是否已与源 SVM 建立对等关系。

• 如果您运行的是 ONTAP 9.2 或更早版本,请执行以下步骤以验证集群对等关系和 SVM 对等关系:

- a. 单击 \* 配置 \* 选项卡。
- b. 在 \* 集群详细信息 \* 窗格中, 单击 \* 集群对等方 \* 。
- c. 验证对等集群是否已通过身份验证且可用。

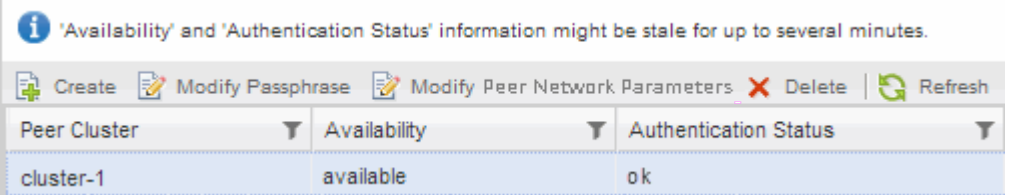

- d. 单击 \* SVM\* 选项卡并选择源 SVM 。
- e. 在 \* 对等 Storage Virtual Machine\* 区域中,验证目标 SVM 是否已与源 SVM 建立对等关系。

如果在此区域中未看到任何对等 SVM ,则可以在创建 SnapMirror 关系时创建 SVM 对等关系。

[创建](#page-28-0) [SnapMirror](#page-28-0) [关系\(](#page-28-0) [ONTAP 9.2](#page-28-0) [或更早版本\)](#page-28-0)

创建 **SnapMirror** 关系(从 **ONTAP 9.3** 开始)

您必须在一个集群上的源卷与对等集群上的目标卷之间创建 SnapMirror 关系,以便复制数 据以进行灾难恢复。

开始之前

- 目标聚合必须具有可用空间。
- 必须对这两个集群进行适当的配置和设置,以满足您的环境对用户访问,身份验证和客户端访问的要求。

关于此任务

您必须从 \* 源 \* 集群执行此任务。

#### 步骤

- 1. 单击 \* 存储 \* > \* 卷 \* 。
- 2. 选择要为其创建镜像关系的卷,然后单击 \* 操作 \* > \* 保护 \* 。
- 3. 在 \* 关系类型 \* 部分中,从 \* 关系类型 \* 下拉列表中选择 \* 镜像 \* 。
- 4. 在 \* 卷: 保护卷 \* 页面中, 提供以下信息:
	- a. 选择 \* 镜像 \* 作为关系类型。
	- b. 选择目标集群,目标 SVM 以及目标卷名称的后缀。

目标 SVM 下仅列出对等 SVM 和允许的 SVM 。

- 单击 毫声。
- d. 在\*高级选项\*对话框中,确认 MirrorAllSnapshots 设置为保护策略。

DPDefault 和 MirrorLatest 是可用于SnapMirror关系的其他默认保护策略。

e. 选择保护计划。

默认情况下、 hourly 已选择计划。

f. 验证是否已选择 \* 是 \* 来初始化 SnapVault 关系。

默认情况下,所有数据保护关系都会初始化。初始化 SnapMirror 关系可确保目标卷具有开始保护源卷的 基线。

g. 单击 \* 应用 \* 以保存更改。

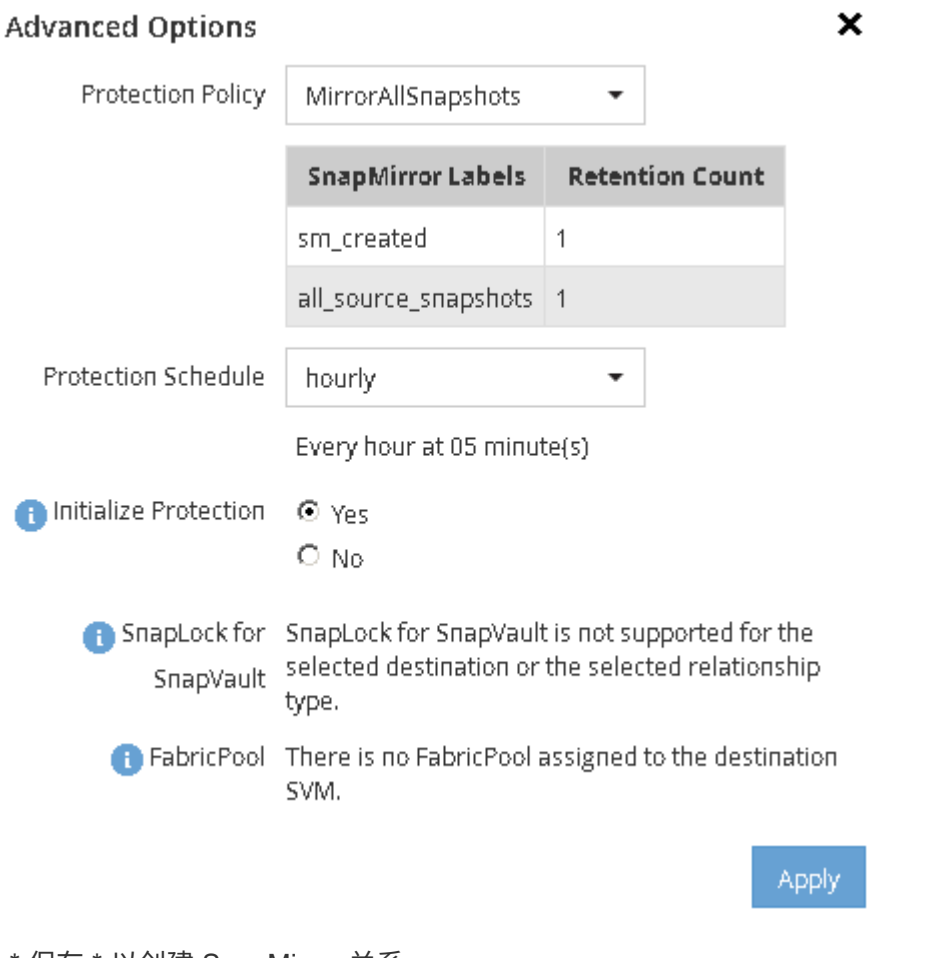

- 5. 单击 \* 保存 \* 以创建 SnapMirror 关系。
- 6. 验证SnapMirror关系的关系状态是否在中 Snapmirrored 状态。
	- a. 导航到 \* 卷 \* 窗口, 然后选择为其创建 SnapMirror 关系的卷。
	- b. 双击卷以查看卷详细信息,然后单击 \* 保护 \* 以查看卷的数据保护状态。

Volume: vol\_mirror\_src

- Behm Atystens / tot = = = B Attont + 3 Refresh

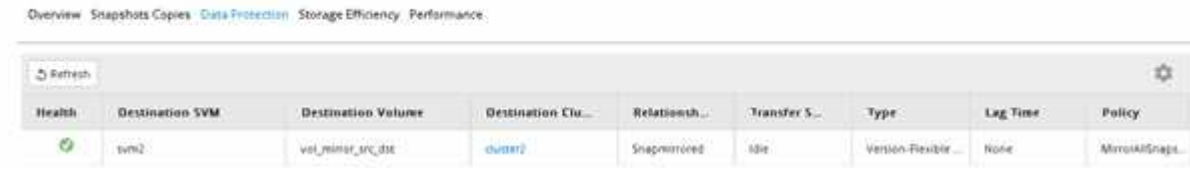

您必须记下源卷的设置,例如精简配置,重复数据删除,数据压缩和自动增长。中断 SnapMirror 关系时,您可 以使用此信息来验证目标卷设置。

<span id="page-28-0"></span>创建 **SnapMirror** 关系( **ONTAP 9.2** 或更早版本)

您必须在一个集群上的源卷与对等集群上的目标卷之间创建 SnapMirror 关系,以便复制数 据以进行灾难恢复。

开始之前

- 您必须具有目标集群的集群管理员用户名和密码。
- 目标聚合必须具有可用空间。
- 必须对这两个集群进行适当的配置和设置,以满足您的环境对用户访问,身份验证和客户端访问的要求。

关于此任务

您必须从 \* 源 \* 集群执行此任务。

#### 步骤

- 1. 单击 \* 存储 \* > \* SVMs \* 。
- 2. 选择 SVM, 然后单击 \* SVM 设置 \*。
- 3. 单击 \* 卷 \* 选项卡
- 4. 选择要为其创建镜像关系的卷, 然后单击 \* 保护 \* 。

此时将显示创建保护关系窗口。

- 5. 在 \* 关系类型 \* 部分中,从 \* 关系类型 \* 下拉列表中选择 \* 镜像 \* 。
- 6. 在 \* 目标卷 \* 部分中,选择对等集群。
- 7. 指定目标卷的 SVM :

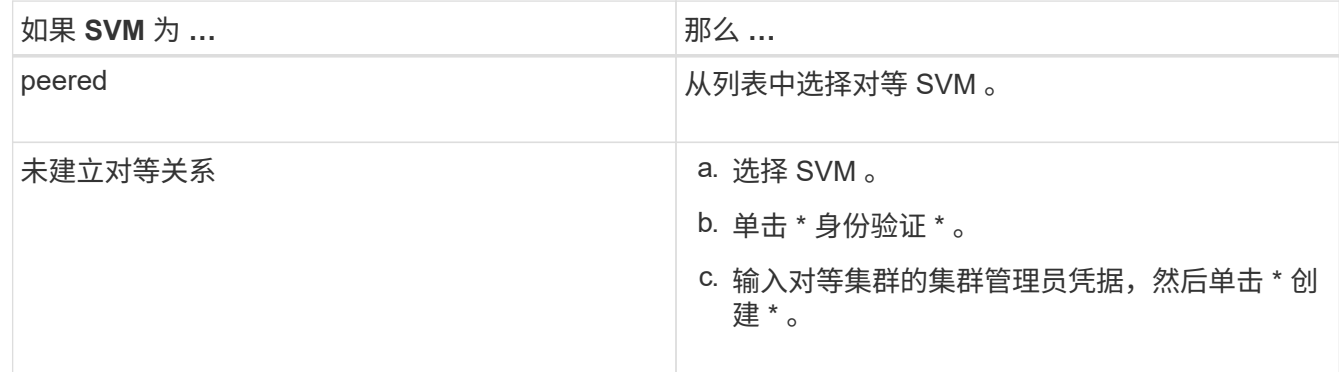

- 8. 创建新目标卷:
	- a. 选择 \* 新建卷 \* 选项。
	- b. 使用默认卷名称或指定新卷名称。
	- c. 选择目标聚合。

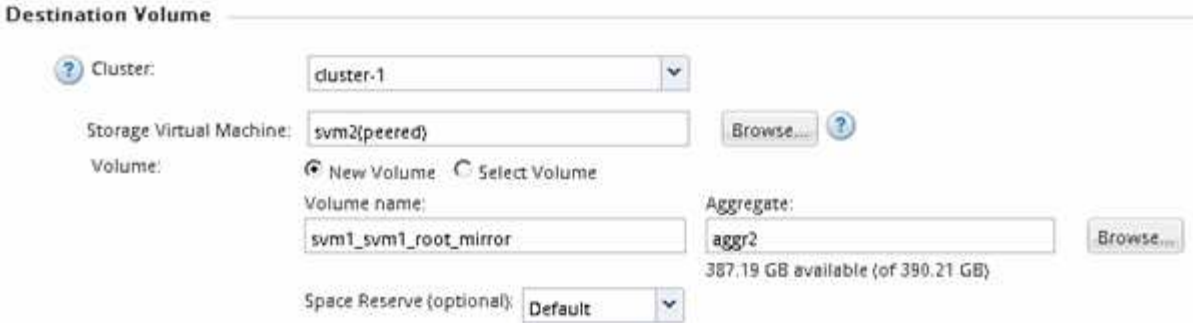

9. 在 \* 配置详细信息 \* 部分中, 选择 \* 镜像 AllSnapshots\* 作为镜像策略。

DPDefault 和 MirrorLatest 是可用于SnapMirror关系的其他默认镜像策略。

- 10. 从计划列表中选择一个保护计划。
- 11. 确保选中 \* 初始化关系 \* 复选框, 然后单击 \* 创建 \* 。

初始化 SnapMirror 关系可确保目标卷具有开始保护源卷的基线。

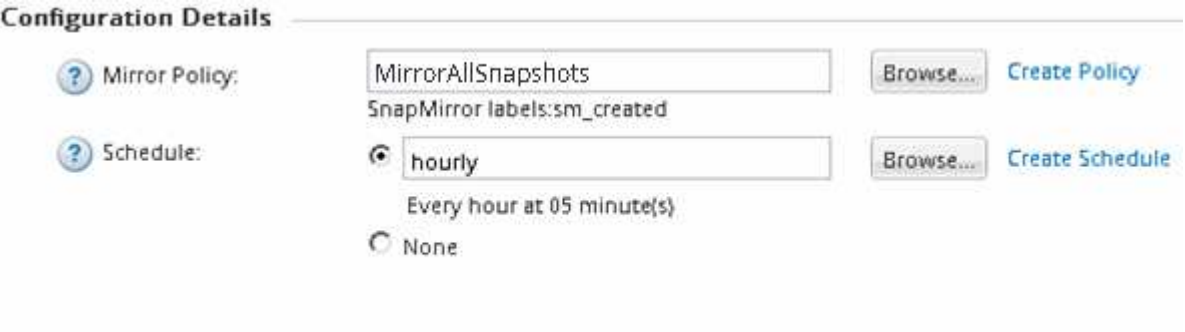

 $\nabla$  Initialize Relationship

通过启动从源卷到目标卷的基线数据传输来初始化此关系。

初始化操作可能需要一些时间。状态部分显示每个作业的状态。

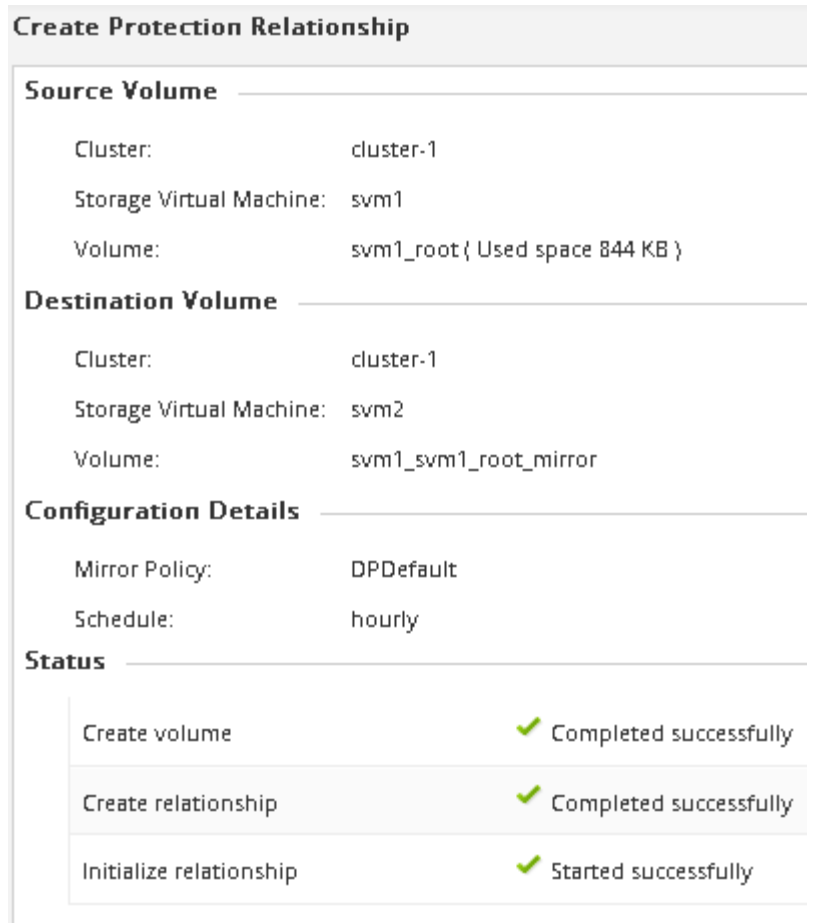

- 12. 验证 SnapMirror 关系的关系状态:
	- a. 从 \* 卷 \* 列表中选择为其创建 SnapMirror 关系的卷,然后单击 \* 数据保护 \* 。
	- b. 在\*数据保护\*选项卡中,确认已列出您创建的SnapMirror关系,并且此关系的状态为 Snapmirrored。

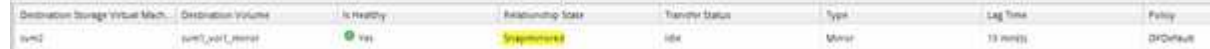

#### 下一步操作

您必须记下源卷的设置,例如精简配置,重复数据删除,数据压缩和自动增长。中断 SnapMirror 关系时,您可 以使用此信息来验证目标卷设置。

# 设置目标 **SVM** 以进行数据访问

激活目标卷时,您可以通过在包含目标卷的 SVM 上设置 NAS 环境所需的配置(例如 LIF , CIFS 共享和导出策略)以及 SAN 环境的 LIF 和启动程序组来最大限度地减少数据访问 中断。

# 关于此任务

您必须在 \* 目标 \* 集群上对包含目标卷的 SVM 执行此任务。

操作步骤

- NAS 环境:
	- a. 创建 NAS LIF 。
	- b. 使用源上使用的相同共享名称创建 CIFS 共享。
	- c. 创建适当的 NFS 导出策略。
	- d. 创建适当的配额规则。
- SAN环境:
	- a. 创建 SAN LIF 。
	- b. \*可选:\*配置端口集。
	- c. 配置启动程序组。
	- d. 对于 FC, 对 FC 交换机进行分区, 以使 SAN 客户端能够访问 LIF 。

下一步操作

如果对包含源卷的 SVM 进行了任何更改,则必须在包含目标卷的 SVM 上手动复制这些更改。

• 相关信息 \*

["ONTAP 9](https://docs.netapp.com/ontap-9/index.jsp) [文档](https://docs.netapp.com/ontap-9/index.jsp)[中](https://docs.netapp.com/ontap-9/index.jsp)[心](https://docs.netapp.com/ontap-9/index.jsp)["](https://docs.netapp.com/ontap-9/index.jsp)

监控 **SnapMirror** 数据传输的状态

您应定期监控 SnapMirror 关系的状态,以确保 SnapMirror 数据传输按指定计划进行。

关于此任务

您必须从 \* 目标 \* 集群执行此任务。

#### 步骤

- 1. 根据您运行的 System Manager 版本,执行以下步骤之一:
	- ONTAP 9.4 或更早版本:单击 \* 保护 \* > \* 关系 \* 。
	- 从 ONTAP 9.5 开始: 单击 \* 保护 \* > \* 卷关系 \* 。
- 2. 在源卷和目标卷之间选择 SnapMirror 关系,然后在 \* 详细信息 \* 底部选项卡中验证状态。

详细信息选项卡显示 SnapMirror 关系的运行状况,并显示传输错误和滞后时间。

◦ 必须显示运行状况良好字段 Yes。

对于大多数SnapMirror数据传输故障、将显示字段 No。但是、在某些故障情况下、此字段仍会显示 Yes。您必须在详细信息部分中检查传输错误,以确保未发生数据传输故障。

◦ 必须显示关系状态字段 Snapmirrored。

◦ 滞后时间不能超过传输计划间隔。

例如,如果传输计划为每小时,则滞后时间不得超过一小时。

["NetApp](http://www.netapp.com/us/media/tr-4015.pdf) [技术报告](http://www.netapp.com/us/media/tr-4015.pdf) [4015](http://www.netapp.com/us/media/tr-4015.pdf) [:](http://www.netapp.com/us/media/tr-4015.pdf)《 [ONTAP 9.1](http://www.netapp.com/us/media/tr-4015.pdf) [和](http://www.netapp.com/us/media/tr-4015.pdf) [9.2](http://www.netapp.com/us/media/tr-4015.pdf) [的](http://www.netapp.com/us/media/tr-4015.pdf) [SnapMirror](http://www.netapp.com/us/media/tr-4015.pdf) [配置和最佳实践](http://www.netapp.com/us/media/tr-4015.pdf)[》](http://www.netapp.com/us/media/tr-4015.pdf)["](http://www.netapp.com/us/media/tr-4015.pdf)

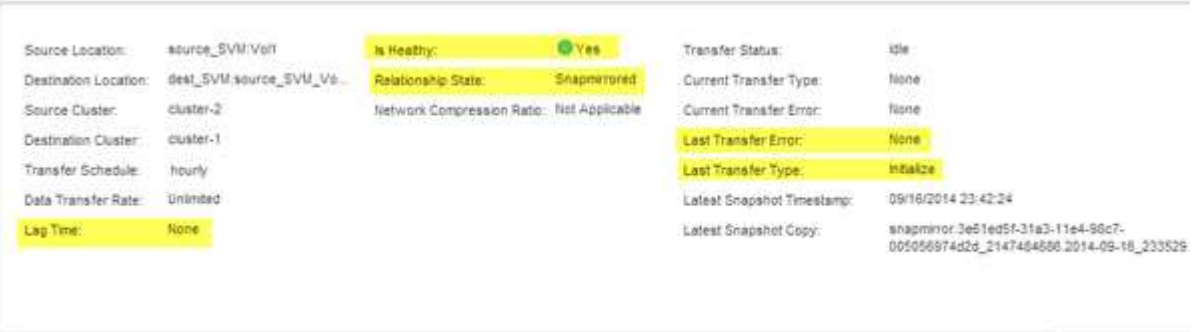

# <span id="page-32-0"></span>使用 **SnapVault** 进行卷备份

<span id="page-32-1"></span>使用 **SnapVault** 进行卷备份概述

您可以在位于不同集群中的卷之间快速配置 SnapVault 备份关系。SnapVault 备份包含一 组只读备份副本,这些副本位于一个目标卷上,您可以使用该卷在数据损坏或丢失时还原 数据。

如果要按以下方式为卷创建 SnapVault 备份关系,请使用此操作步骤:

- 您正在使用运行 ONTAP 9 的集群。
- 您是集群管理员。
- 您已配置集群对等关系和 SVM 对等关系。

["](#page-2-2)[集群和](#page-2-2) [SVM](#page-2-2) [对等配置](#page-2-2)["](#page-2-2)

- 在将集群中的所有节点升级到同一版本的 ONTAP 9 之后,您必须已启用 SnapMirror 或 SnapVault 许可证。
- 您希望使用默认保护策略和计划,而不是创建自定义策略。
- 您不希望为单个文件或 LUN 还原备份数据。
- 您希望使用最佳实践,而不是浏览每个可用选项。
- 您不想阅读大量概念背景信息。
- ・您希望使用 System Manager ,而不是 ONTAP 命令行界面或自动化脚本编写工具。
- 您希望使用适用于 ONTAP 9.7 及更早版本的 System Manager 经典界面,而不是适用于 ONTAP 9.7 及更高 版本的 ONTAP System Manager UI 。

如果这些假设与您的情况不符,或者您需要更多概念背景信息,您应查看以下资源:

["NetApp](http://www.netapp.com/us/media/tr-4183.pdf) [技术报告](http://www.netapp.com/us/media/tr-4183.pdf) [4183](http://www.netapp.com/us/media/tr-4183.pdf) [:](http://www.netapp.com/us/media/tr-4183.pdf)《 [SnapVault](http://www.netapp.com/us/media/tr-4183.pdf) [最佳实践](http://www.netapp.com/us/media/tr-4183.pdf)[》](http://www.netapp.com/us/media/tr-4183.pdf)["](http://www.netapp.com/us/media/tr-4183.pdf)

# 在 **ONTAP** 中执行此操作的其他方法

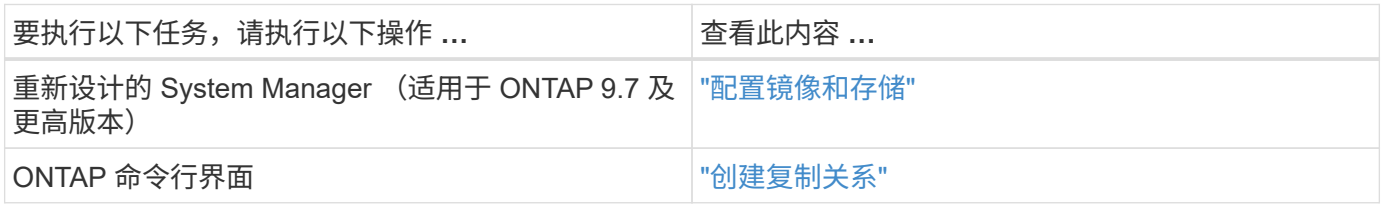

# **SnapVault** 备份配置工作流

配置 SnapVault 备份关系包括验证集群对等关系,在源卷和目标卷之间创建 SnapVault 关 系以及监控 SnapVault 关系。

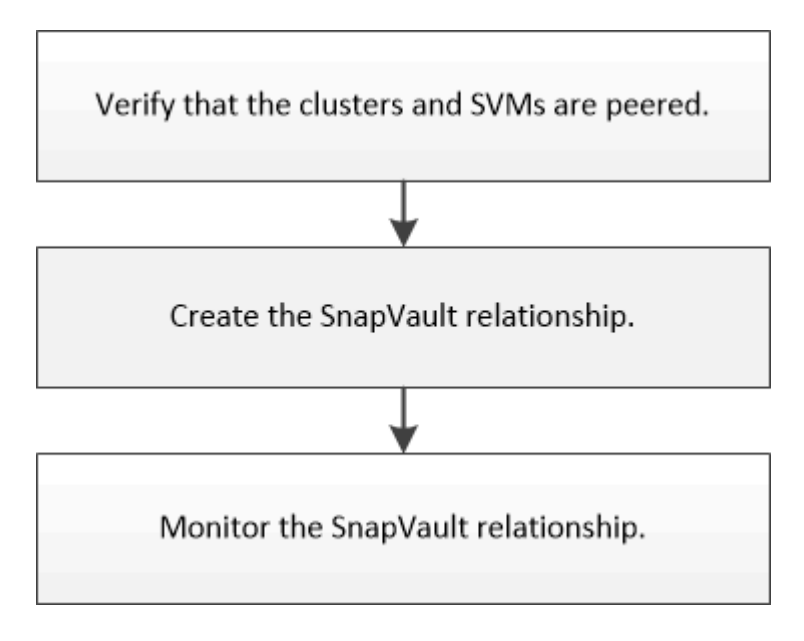

您可以使用其他文档从目标卷还原数据,以测试备份的数据或源卷丢失时的数据。

• [使用](#page-40-0) [SnapVault](#page-40-0) [进行卷](#page-40-0)[还原](#page-40-0)[管理](#page-40-0)

介绍如何在 ONTAP 中从 SnapVault 备份快速还原卷

# 验证集群对等关系和 **SVM** 对等关系

在使用 SnapVault 技术为卷设置数据保护之前,您必须验证源集群和目标集群是否已建立 对等关系并通过对等关系彼此通信。您还必须验证源 SVM 和目标 SVM 是否已建立对等关 系,并且正在通过对等关系彼此通信。

#### 关于此任务

您必须从 \* 源 \* 集群执行此任务。

#### 操作步骤

• 如果您运行的是 ONTAP 9.3 或更高版本,请执行以下步骤以验证集群对等关系和 SVM 对等关系:

a. 单击 \* 配置 \* > \* 集群对等方 \* 。

b. 验证对等集群是否已通过身份验证且可用。

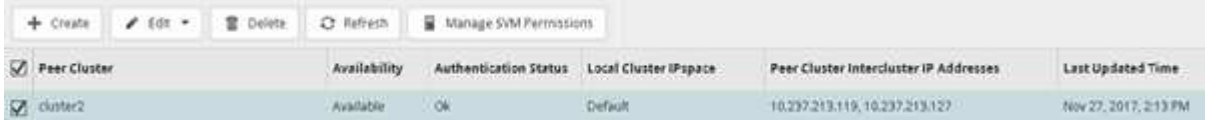

- c. 单击 \* 配置 \* > \* SVM 对等方 \* 。
- d. 验证目标 SVM 是否已与源 SVM 建立对等关系。
- 如果您运行的是 ONTAP 9.2 或更早版本,请执行以下步骤以验证集群对等关系和 SVM 对等关系:
	- a. 单击 \* 配置 \* 选项卡。
	- b. 在 \* 集群详细信息 \* 窗格中, 单击 \* 集群对等方 \* 。
	- c. 验证对等集群是否已通过身份验证且可用。

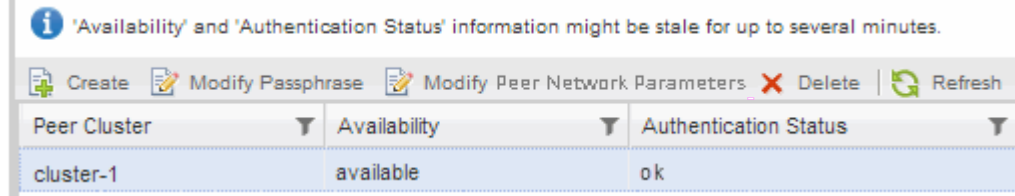

- d. 单击 \* SVM\* 选项卡并选择源 SVM 。
- e. 在 \* 对等 Storage Virtual Machine\* 区域中, 验证目标 SVM 是否已与源 SVM 建立对等关系。

如果在此区域中未看到任何对等 SVM ,则可以在创建 SnapVault 关系时创建 SVM 对等关系。

[创建](#page-36-0) [SnapVault](#page-36-0) [关系\(](#page-36-0) [ONTAP 9.2](#page-36-0) [或更早版本\)](#page-36-0)

创建 **SnapVault** 关系(从 **ONTAP 9.3** 开始)

您必须在一个集群上的源卷与对等集群上的目标卷之间创建 SnapVault 关系,才能创建 SnapVault 备份。

开始之前

- 您必须具有目标集群的集群管理员用户名和密码。
- 目标聚合必须具有可用空间。

# 关于此任务

您必须从 \* 源 \* 集群执行此任务。

#### 步骤

- 1. 单击 \* 存储 \* > \* 卷 \* 。
- 2. 选择要备份的卷, 然后单击 \* 操作 \* > \* 保护 \* 。

您还可以选择多个源卷,然后创建与单个目标卷的 SnapVault 关系。

- 3. 在 \* 卷:保护卷 \* 页面中,提供以下信息:
	- a. 从 \* 关系类型 \* 下拉列表中选择 \* 存储 \* 。
	- b. 选择目标集群,目标 SVM 以及目标卷的后缀。

目标 SVM 下仅列出对等 SVM 和允许的 SVM 。

此时将自动创建目标卷。目标卷的名称是附加后缀的源卷名称。

- a. <sup>单</sup><sup>击</sup> 。
- b. 在\*高级选项\*对话框中,验证\*保护策略\*是否设置为 XDPDefault。
- c. 选择 \* 保护计划 \* 。

默认情况下、 daily 已选择计划。

d. 验证是否已选择 \* 是 \* 来初始化 SnapVault 关系。

默认情况下,所有数据保护关系都会初始化。

e. 单击 \* 应用 \* 以保存更改。

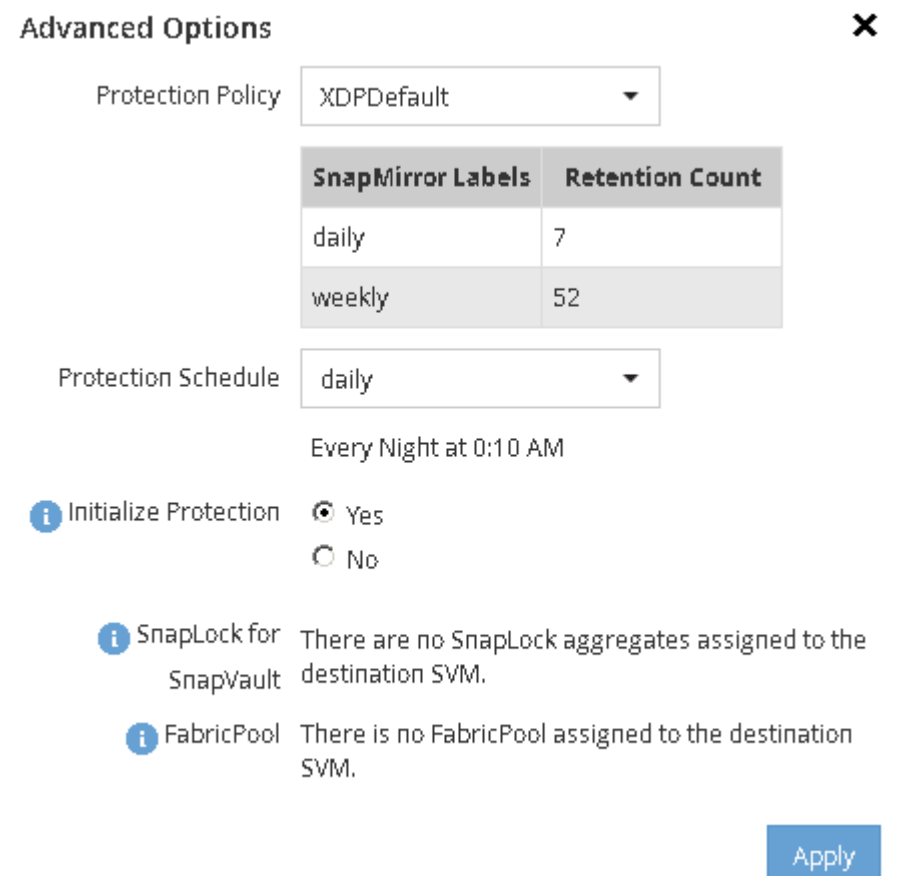

4. 在 \* 卷: 保护卷 \* 页面中, 单击 \* 验证 \* 以验证卷是否具有匹配的 SnapMirror 标签。

5. 单击 \* 保存 \* 以创建 SnapVault 关系。

- 6. 验证SnapVault关系的状态是否在中 Snapmirrored 状态。
	- a. 导航到 \* 卷 \* 窗口, 然后选择已备份的卷。
	- b. 展开卷并单击 \* 保护 \* 以查看卷的数据保护状态。

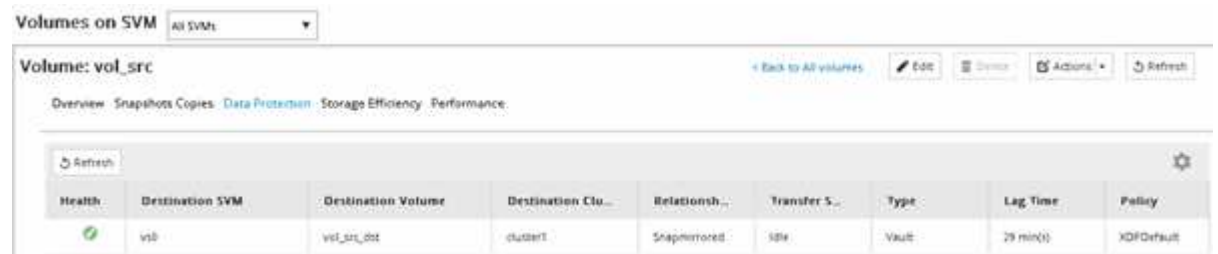

<span id="page-36-0"></span>创建 **SnapVault** 关系( **ONTAP 9.2** 或更早版本)

您必须在一个集群上的源卷与对等集群上的目标卷之间创建 SnapVault 关系,才能创建 SnapVault 备份。

开始之前

- 您必须具有目标集群的集群管理员用户名和密码。
- 目标聚合必须具有可用空间。

关于此任务

您必须从 \* 源 \* 集群执行此任务。

步骤

- 1. 单击 \* 存储 \* > \* SVMs \* 。
- 2. 选择 SVM, 然后单击 \* SVM 设置 \*。
- 3. 单击 \* 卷 \* 选项卡
- 4. 选择要备份的卷, 然后单击 \* 保护 \*。
- 5. 在 \* 创建保护关系 \* 对话框中,从 \* 关系类型 \* 下拉列表中选择 \* 存储 \* 。
- 6. 在 \* 目标卷 \* 部分中,选择对等集群。
- 7. 指定目标卷的 SVM :

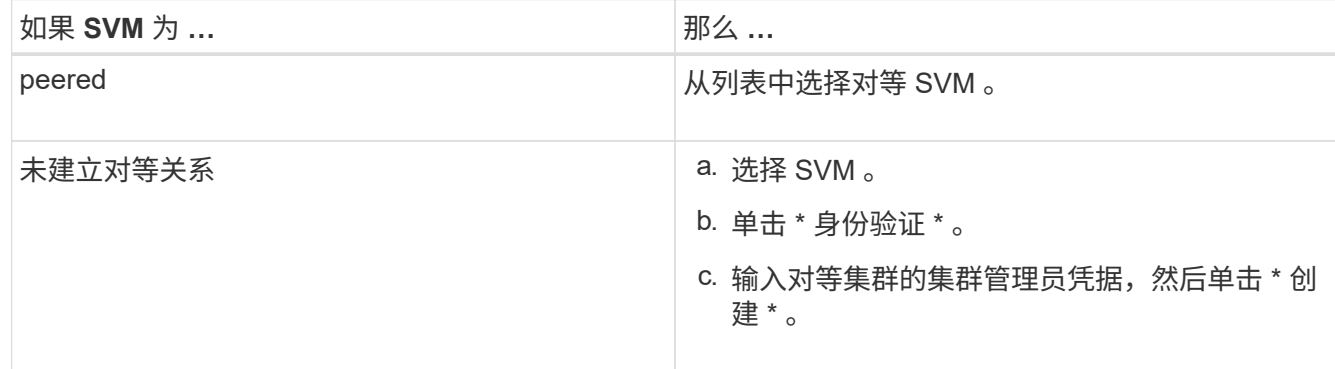

# 8. 创建新目标卷:

- a. 选择 \* 新建卷 \* 选项。
- b. 使用默认卷名称或输入新卷名称。
- c. 选择目标聚合。
- d. 确保已选中 \* 启用重复数据删除 \* 复选框。

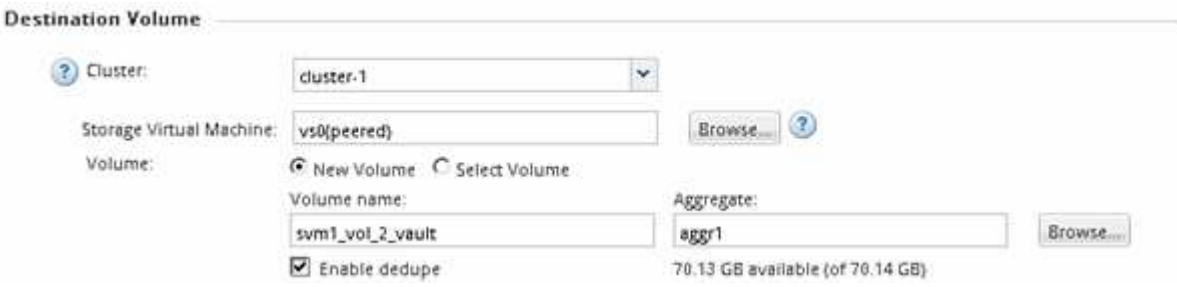

- 9. 在\*Configuration Details\*部分中,选择 XDPDefault 作为保护策略。
- 10. 从计划列表中选择一个保护计划。
- 11. 确保选中 \* 初始化关系 \* 复选框以传输基本 Snapshot 副本,然后单击 \* 创建 \*

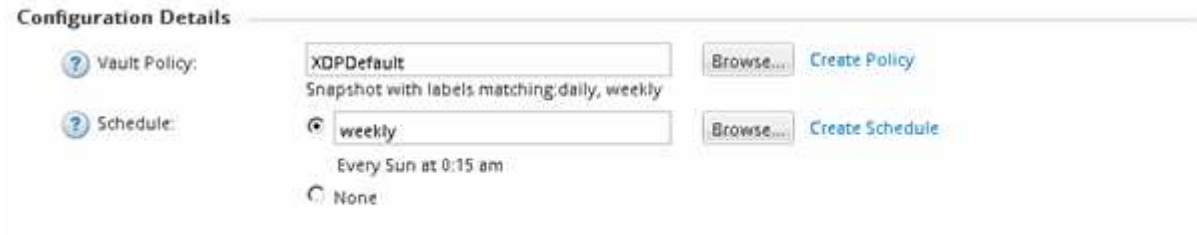

M Initialize Relationship

向导将使用指定的存储策略和计划创建关系。通过启动从源卷到目标卷的基线数据传输来初始化此关系。

状态部分显示每个作业的状态。

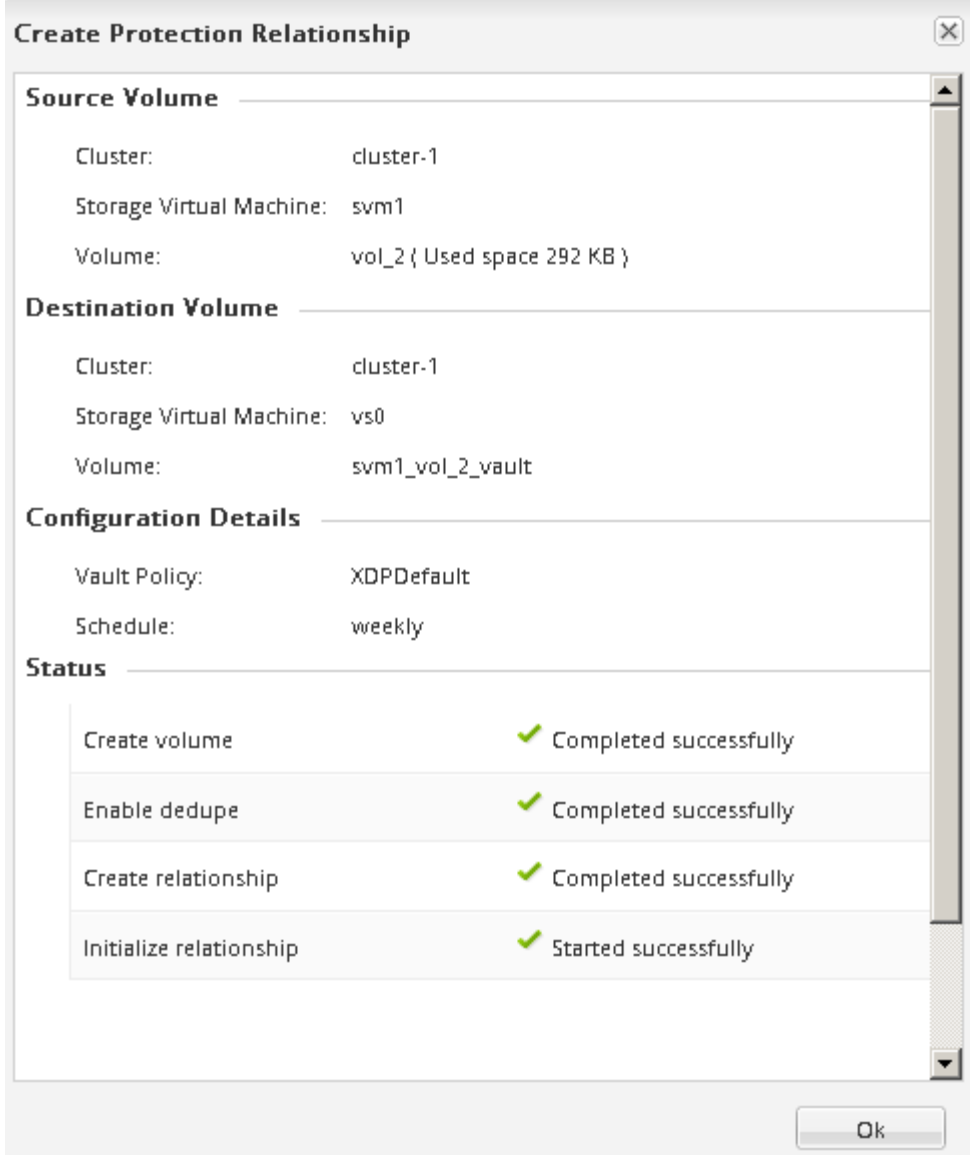

- 12. 验证SnapVault关系的关系状态是否在中 Snapmirrored 状态。
	- a. 从卷列表中选择卷, 然后单击 \* 数据保护 \* 。
	- b. 在\*数据保护\*底部选项卡中,验证您创建的SnapMirror关系是否已列出,关系状态是否为 Snapmirrored 类型为 Vault。

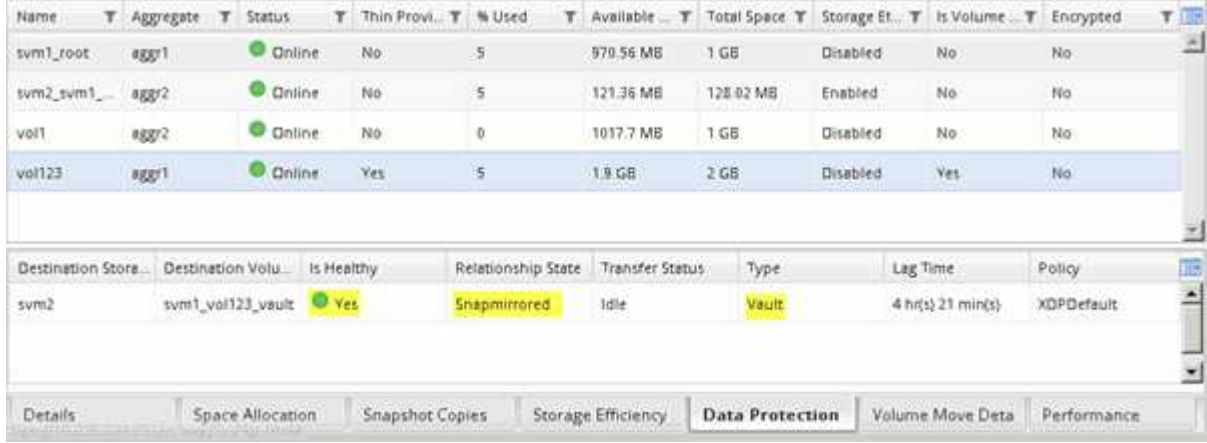

#### 监控 **SnapVault** 关系

您应定期监控 SnapVault 关系的状态,以确保按照指定计划在目标卷上备份数据。

关于此任务

您必须从 \* 目标 \* 集群执行此任务。

步骤

- 1. 根据您运行的 System Manager 版本,执行以下步骤之一:
	- ONTAP 9.4 或更早版本:单击 \* 保护 \* > \* 关系 \* 。
	- $\cdot$  从 ONTAP 9.5 开始: 单击 \* 保护 \* > \* 卷关系 \* 。
- 2. 在源卷和目标卷之间选择 SnapVault 关系, 然后在 \* 详细信息 \* 底部选项卡中验证状态。

此时将显示 SnapVault 关系的运行状况,任何传输错误以及滞后时间:

◦ 必须显示运行状况良好字段 Yes。

对于大多数数据传输故障、将显示字段 No。但是、在某些故障情况下、此字段仍会显示 Yes。您必须在 详细信息部分中检查传输错误,以确保未发生数据传输故障。

- 必须显示关系状态字段 Snapmirrored。
- 滞后时间不得超过传输计划间隔。

例如,如果传输计划为每日,则滞后时间不得超过一天。

您应对 SnapVault 关系中的任何问题进行故障排除。SnapMirror 关系的故障排除过程也适用于 SnapVault 关系。

["NetApp](http://www.netapp.com/us/media/tr-4015.pdf) [技术报告](http://www.netapp.com/us/media/tr-4015.pdf) [4015](http://www.netapp.com/us/media/tr-4015.pdf) [:](http://www.netapp.com/us/media/tr-4015.pdf)《 [ONTAP 9.1](http://www.netapp.com/us/media/tr-4015.pdf) [和](http://www.netapp.com/us/media/tr-4015.pdf) [9.2](http://www.netapp.com/us/media/tr-4015.pdf) [的](http://www.netapp.com/us/media/tr-4015.pdf) [SnapMirror](http://www.netapp.com/us/media/tr-4015.pdf) [配置和最佳实践](http://www.netapp.com/us/media/tr-4015.pdf)[》](http://www.netapp.com/us/media/tr-4015.pdf)["](http://www.netapp.com/us/media/tr-4015.pdf)

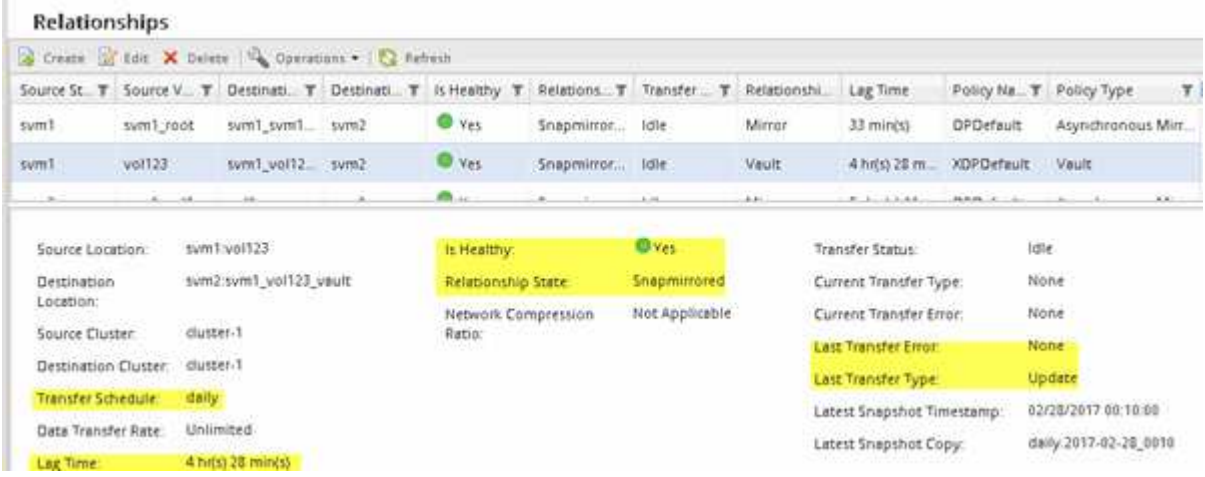

# <span id="page-39-0"></span>使用 **SnapVault** 进行卷还原管理

<span id="page-40-0"></span>如果发生数据丢失,您可以从 ONTAP 中的 SnapVault 备份快速还原卷。

如果要按照以下方式从存储备份中还原,请使用此操作步骤:

- 您正在使用运行 ONTAP 9 的集群。
- 您是集群管理员。
- 您已按照中所述的操作步骤配置存储关系 [使用](#page-32-1) [SnapVault](#page-32-1) [进行卷](#page-32-1)[备](#page-32-1)[份](#page-32-1)
- 您不希望执行单个文件或 LUN 还原。
- 您希望使用最佳实践,而不是浏览每个可用选项。
- 您不想阅读大量概念背景信息。
- 您希望使用适用于 ONTAP 9.7 及更早版本的 System Manager 经典界面,而不是适用于 ONTAP 9.7 及更高 版本的 ONTAP System Manager UI 。

如果这些假设与您的情况不符,或者您需要更多概念背景信息,您应查看以下资源:

["NetApp](http://www.netapp.com/us/media/tr-4183.pdf) [技术报告](http://www.netapp.com/us/media/tr-4183.pdf) [4183](http://www.netapp.com/us/media/tr-4183.pdf) [:](http://www.netapp.com/us/media/tr-4183.pdf)《 [SnapVault](http://www.netapp.com/us/media/tr-4183.pdf) [最佳实践](http://www.netapp.com/us/media/tr-4183.pdf)[》](http://www.netapp.com/us/media/tr-4183.pdf)["](http://www.netapp.com/us/media/tr-4183.pdf)

在 **ONTAP** 中执行此操作的其他方法

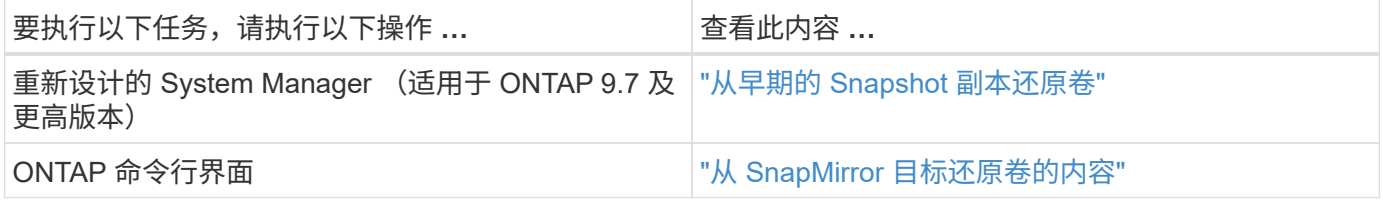

卷还原工作流

当源卷不可用或数据损坏时,您可以从 SnapVault 备份执行还原。从 SnapVault 备份还原 卷涉及选择 SnapVault 目标卷,还原到新卷或现有卷以及验证还原操作。

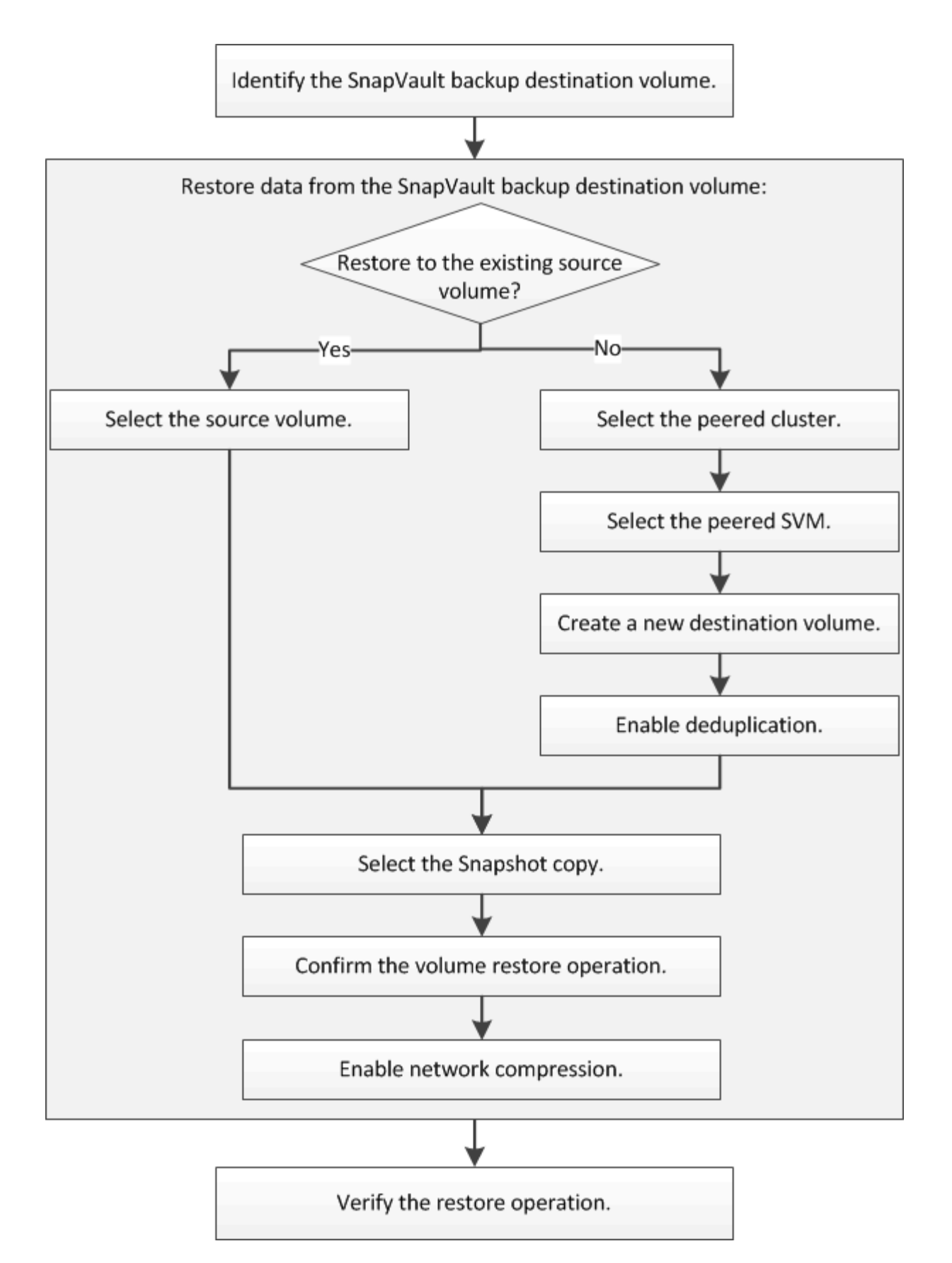

追加信息可帮助您管理 SnapVault 备份关系,并使用其他数据保护方法来保护数据资源的可用性。

• [卷灾难恢复](#page-23-1)[准备](#page-23-1)

介绍如何在其他 ONTAP 集群上快速配置目标卷,以便为灾难恢复做好准备。

• [卷灾难恢复](#page-12-1)

介绍如何在发生灾难后从其他 ONTAP 集群快速激活目标卷,以及如何在恢复后通过重新激活源卷将 SnapMirror 关系还原到其原始状态。

确定 **SnapVault** 备份目标卷

您必须确定在源卷中的数据损坏或丢失时要从中还原数据的 SnapVault 备份目标卷。

关于此任务

您必须从 \* 源 \* 集群执行此任务。

步骤

- 1. 输入URL https://IP-address-of-cluster-management-LIF 并使用您的集群管理员凭据登录 到System Manager。
- 2. 导航到 \* 卷 \* 窗口。
- 3. 确定 SnapVault 关系中的目标卷以及包含此卷的 SVM 的名称:
	- ONTAP 9.3 或更高版本:双击卷以查看详细信息,然后单击 \* 保护 \* 。
	- ONTAP 9.2 或更早版本:单击卷窗口底部的 \* 数据保护 \* 选项卡。

从 **SnapVault** 备份还原数据

选择 SnapVault 备份目标卷后,您必须对新卷执行还原操作以测试备份的数据,或者对现 有卷执行还原操作以还原丢失或损坏的数据。

关于此任务

您必须从 \* 目标 \* 集群执行此任务。

#### 步骤

- 1. 根据您运行的 System Manager 版本,执行以下步骤之一:
	- ONTAP 9.4 或更早版本:单击 \* 保护 \* > \* 关系 \* 。
	- 从 ONTAP 9.5 开始: 单击 \* 保护 \* > \* 卷关系 \* 。
- 2. 选择包含 SnapVault 备份目标卷的 SVM, 然后单击 \* 操作 \* > \* 还原 \* 。
- 3. 在 \* 还原 \* 对话框中,将数据还原到原始源卷或新卷:

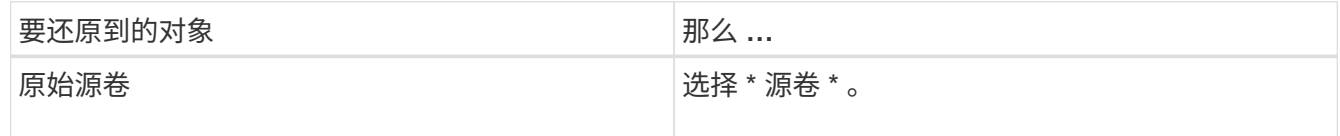

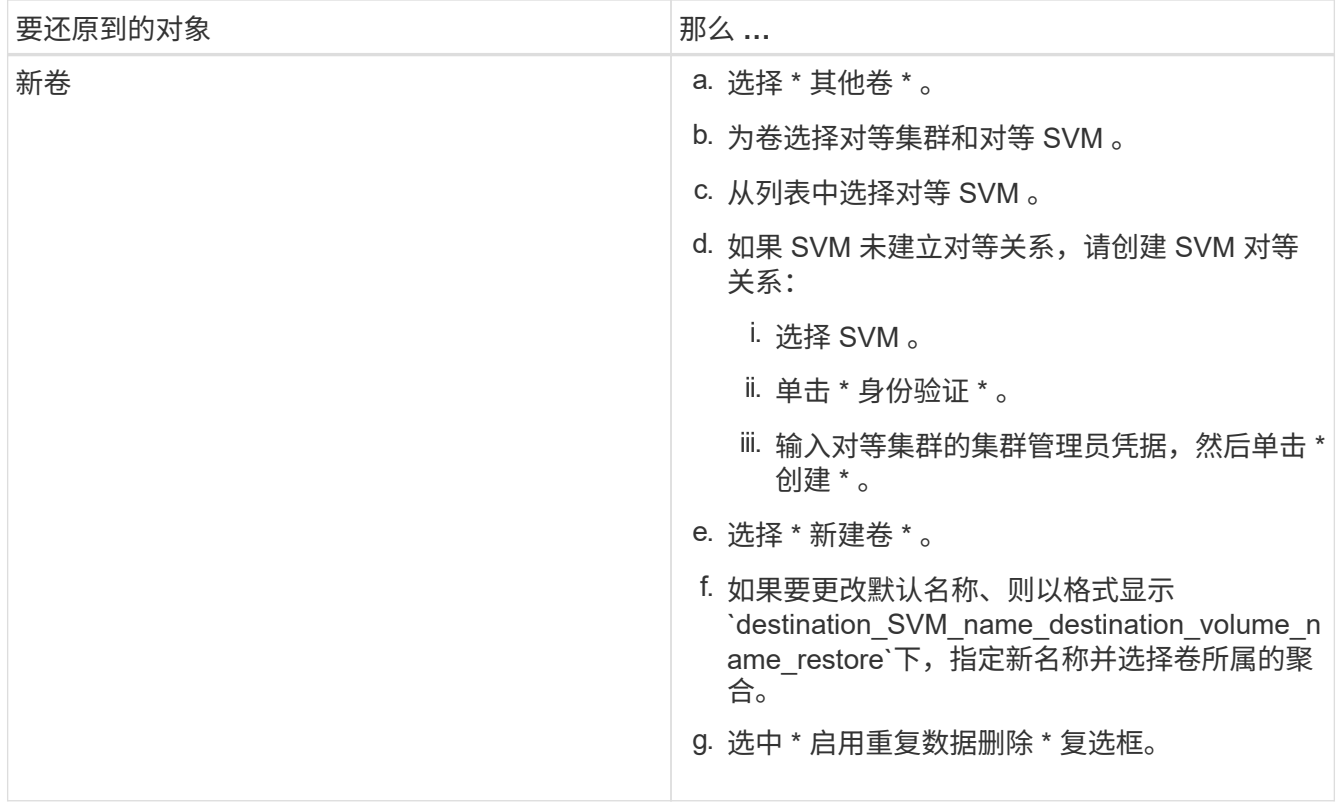

#### **Restore to**

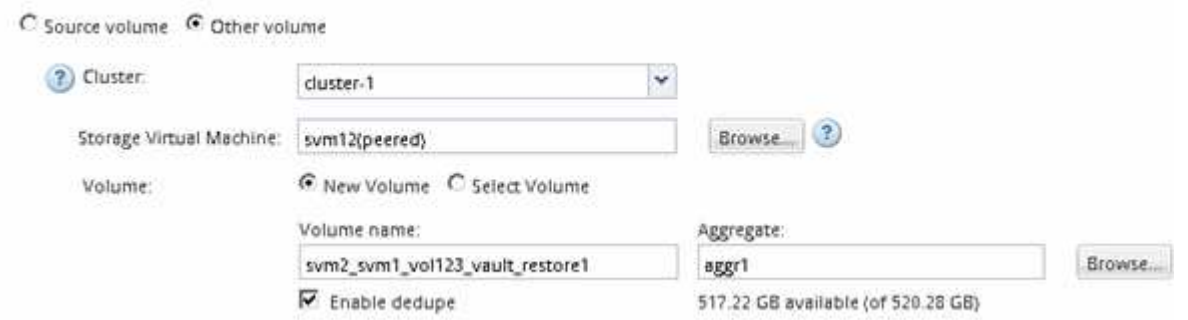

- 4. 选择最新的 Snapshot 副本或选择要还原的特定 Snapshot 副本。
- 5. 选中 \* 确定从 Snapshot 副本还原卷 \* 复选框。
- 6. 选中 \* 启用网络压缩 \* 复选框以压缩在还原操作期间传输的数据。
- 7. 单击 \* 还原 \* 。

在还原过程中,要还原的卷将更改为只读。还原操作完成后,系统将删除临时关系,并将还原的卷更改为读 / 写卷。

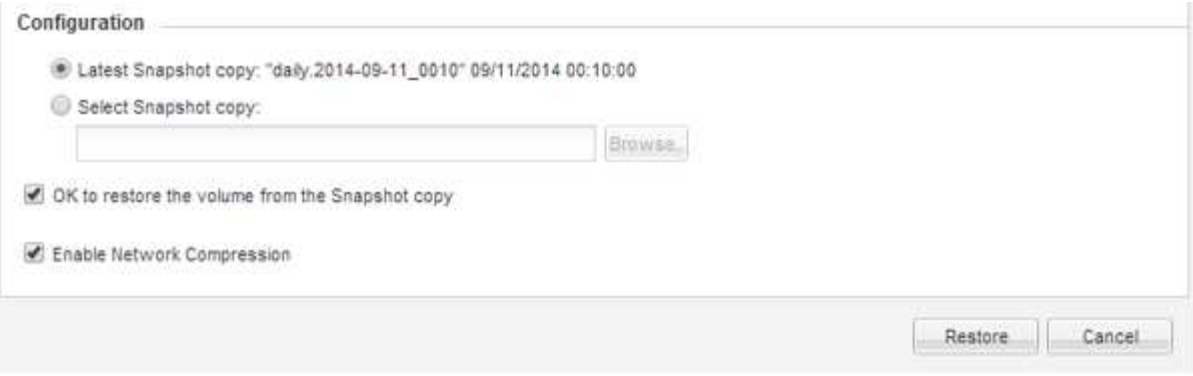

8. 单击消息框中的 \* 确定 \* 。

验证还原操作

从 SnapVault 备份目标卷执行还原操作后,您必须验证源集群上还原操作的状态。

关于此任务

您必须从 \* 源 \* 集群执行此任务。

步骤

1. 导航到 \* 卷 \* 窗口。

2. 在卷列表中选择源卷,然后根据您的 ONTAP 版本执行以下操作之一:

- 从 ONTAP 9.3 开始:双击源卷以查看详细信息,然后单击 \* 保护 \* 以确定 SnapMirror 关系中的目标卷 以及包含该卷的 SVM 的名称。
- ONTAP 9.2 或更早版本:单击 \* 数据保护 \* 底部选项卡以确定 SnapMirror 关系中的目标卷以及包含该 卷的 SVM 的名称。 此时将显示Type字段 Restore 临时。还原操作完成后、将显示字段 Vault。

您应对 SnapVault 关系中的任何问题进行故障排除。SnapMirror 关系的故障排除过程也适用于 SnapVault 关系。

["NetApp](http://www.netapp.com/us/media/tr-4015.pdf) [技术报告](http://www.netapp.com/us/media/tr-4015.pdf) [4015](http://www.netapp.com/us/media/tr-4015.pdf) [:](http://www.netapp.com/us/media/tr-4015.pdf)《 [ONTAP 9.1](http://www.netapp.com/us/media/tr-4015.pdf) [和](http://www.netapp.com/us/media/tr-4015.pdf) [9.2](http://www.netapp.com/us/media/tr-4015.pdf) [的](http://www.netapp.com/us/media/tr-4015.pdf) [SnapMirror](http://www.netapp.com/us/media/tr-4015.pdf) [配置和最佳实践](http://www.netapp.com/us/media/tr-4015.pdf)[》](http://www.netapp.com/us/media/tr-4015.pdf)["](http://www.netapp.com/us/media/tr-4015.pdf)

#### 版权信息

版权所有 © 2024 NetApp, Inc.。保留所有权利。中国印刷。未经版权所有者事先书面许可,本文档中受版权保 护的任何部分不得以任何形式或通过任何手段(图片、电子或机械方式,包括影印、录音、录像或存储在电子检 索系统中)进行复制。

从受版权保护的 NetApp 资料派生的软件受以下许可和免责声明的约束:

本软件由 NetApp 按"原样"提供,不含任何明示或暗示担保,包括但不限于适销性以及针对特定用途的适用性的 隐含担保,特此声明不承担任何责任。在任何情况下,对于因使用本软件而以任何方式造成的任何直接性、间接 性、偶然性、特殊性、惩罚性或后果性损失(包括但不限于购买替代商品或服务;使用、数据或利润方面的损失 ;或者业务中断),无论原因如何以及基于何种责任理论,无论出于合同、严格责任或侵权行为(包括疏忽或其 他行为),NetApp 均不承担责任,即使已被告知存在上述损失的可能性。

NetApp 保留在不另行通知的情况下随时对本文档所述的任何产品进行更改的权利。除非 NetApp 以书面形式明 确同意,否则 NetApp 不承担因使用本文档所述产品而产生的任何责任或义务。使用或购买本产品不表示获得 NetApp 的任何专利权、商标权或任何其他知识产权许可。

本手册中描述的产品可能受一项或多项美国专利、外国专利或正在申请的专利的保护。

有限权利说明:政府使用、复制或公开本文档受 DFARS 252.227-7013 (2014 年 2 月)和 FAR 52.227-19 (2007 年 12 月)中"技术数据权利 — 非商用"条款第 (b)(3) 条规定的限制条件的约束。

本文档中所含数据与商业产品和/或商业服务(定义见 FAR 2.101)相关,属于 NetApp, Inc. 的专有信息。根据 本协议提供的所有 NetApp 技术数据和计算机软件具有商业性质,并完全由私人出资开发。 美国政府对这些数 据的使用权具有非排他性、全球性、受限且不可撤销的许可,该许可既不可转让,也不可再许可,但仅限在与交 付数据所依据的美国政府合同有关且受合同支持的情况下使用。除本文档规定的情形外,未经 NetApp, Inc. 事先 书面批准,不得使用、披露、复制、修改、操作或显示这些数据。美国政府对国防部的授权仅限于 DFARS 的第 252.227-7015(b)(2014 年 2 月)条款中明确的权利。

商标信息

NetApp、NetApp 标识和 <http://www.netapp.com/TM> 上所列的商标是 NetApp, Inc. 的商标。其他公司和产品名 称可能是其各自所有者的商标。